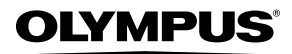

**ЦИФРОВАЯ ФОТОКАМЕРА**

# *STYLUS-7020/*μ*-7020 STYLUS-7010/*μ*-7010*

# **Инструкция по эксплуатации**

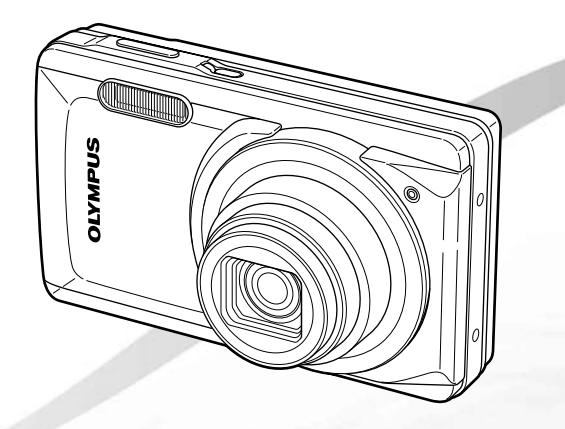

- Благодарим вас за приобретение цифровой фотокамеры Olympus. Для эффективного и правильного использования фотокамеры пожалуйста, внимательно прочитайте это руководство перед началом использования новой фотокамеры. Сохраните руководство, чтобы использовать его для справки в дальнейшем.
- Прежде чем делать важные фотографии, рекомендуется сделать несколько пробных, чтобы привыкнуть к новой фотокамере.
- В целях постоянного совершенствования своих изделий компания Olympus оставляет за собой право на обновление или изменение сведений, содержащихся в этом руководстве.
- Иллюстрации экранов и фотокамеры в этом руководстве сделаны во время разработки и могут выглядеть иначе чем действительное изделие. Если не указано иначе, эти иллюстрации представлены для модели STYLUS-7020/μ-7020.

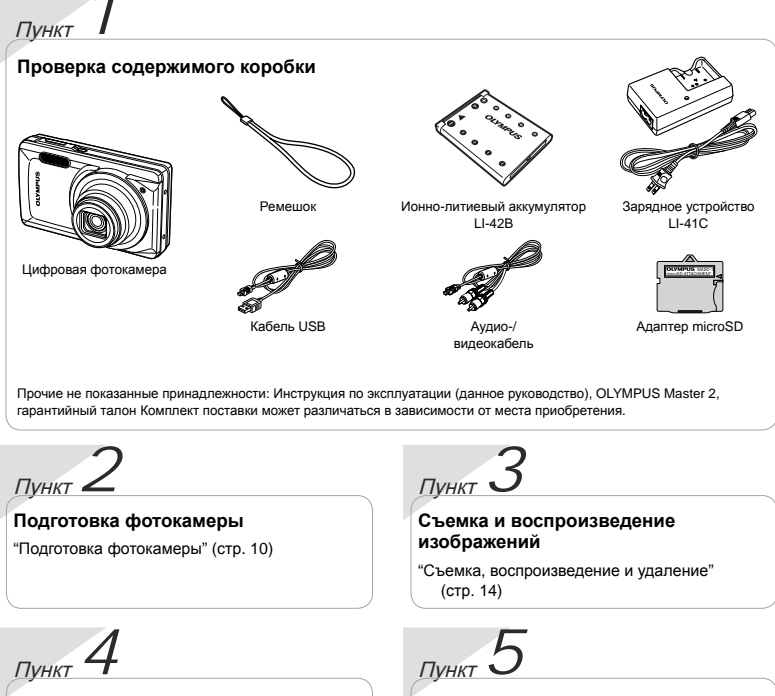

# **Как пользоваться фотокамерой**

"Три метода настройки параметров" (стр. 3)

# **Печать**

"Прямая печать (PictBridge)" (стр. 43) "Настройки печати (DPOF)" (стр. 46)

# Содержание

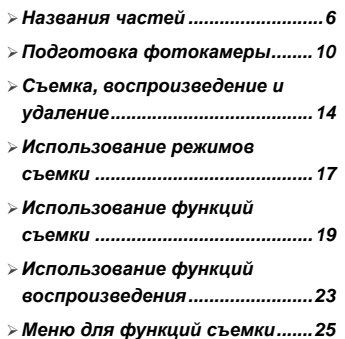

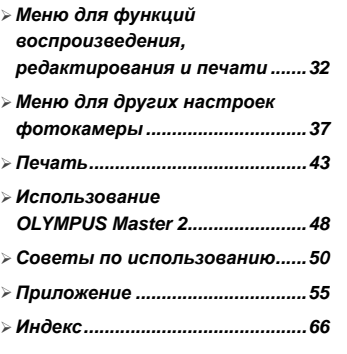

# Три метода настройки параметров

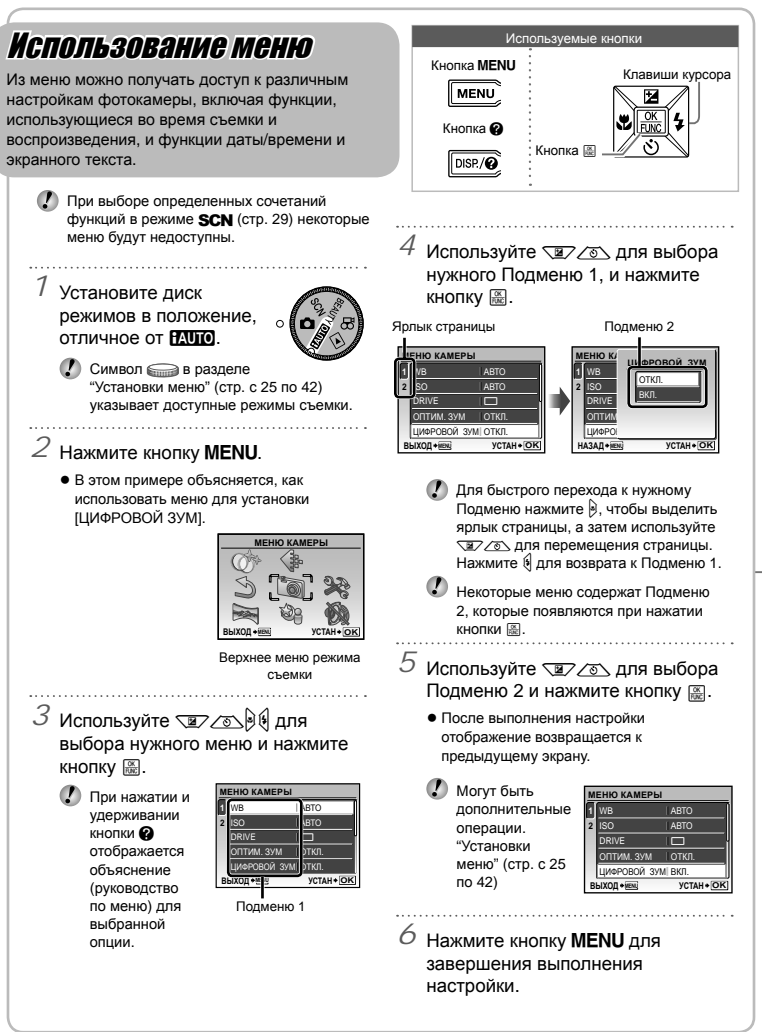

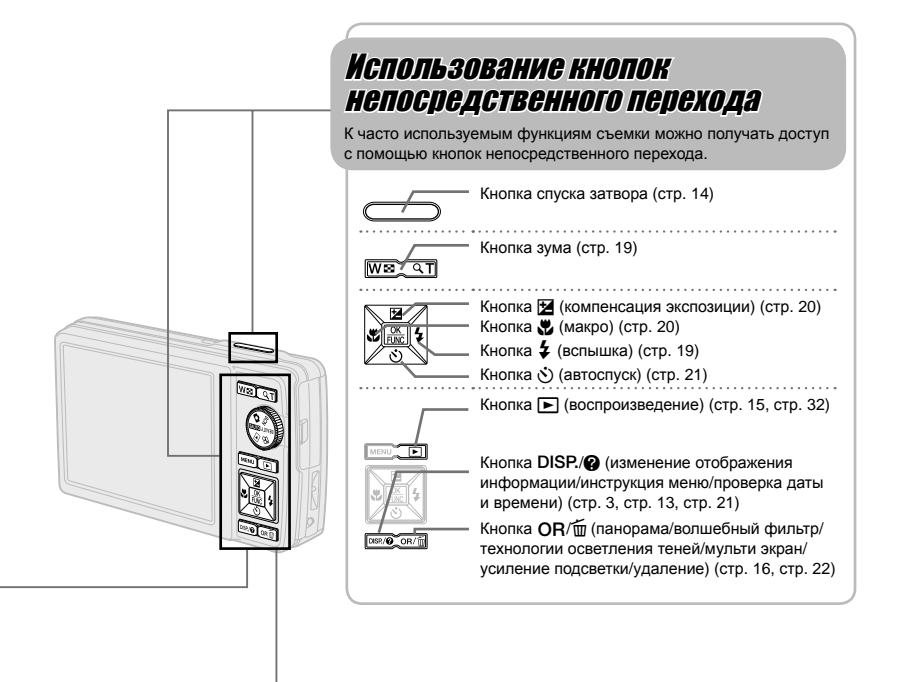

# Использование меню FUNC (стр. 22)

Часто используемые функции меню съемки можно настроить с выполнением меньшего количества действий, используя меню FUNC.

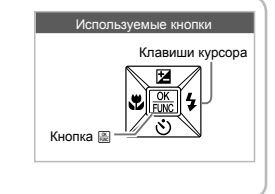

Кнопка <u>[66]</u> (стр. 3, стр. 22)

# **Указатель меню**

#### Меню для функций съемки

Когда диск режимов установлен в положение режима съемки (**HUIO CO** SCN BEAUTY  $\mathbf{D}$ ), можно выполнять настройки.

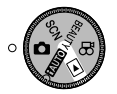

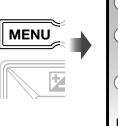

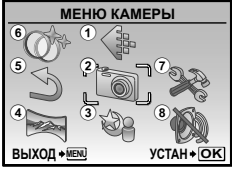

Верхнее меню режима съемки

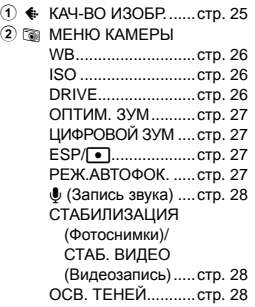

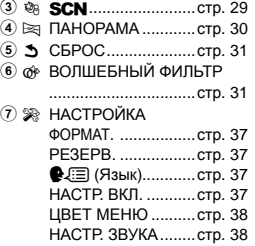

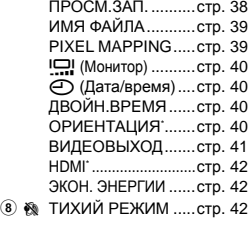

\* Только для модели STYLUS-7020/μ-7020

Меню для функций воспроизведения, редактирования <sup>и</sup> печати

Для настройки параметров диск выбора режима нужно для пастролки паражетров для высора режима пужно<br>установить в положение <del>■</del>.

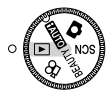

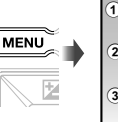

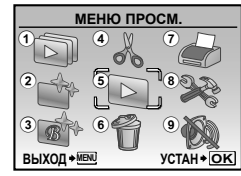

Верхнее меню режима просмотра

- 6 K УДАЛЕНИЕ .............стр. 36
- $(7)$   $\oplus$  НАСТР. ПЕЧАТИ .....стр. 36
- **8 НАСТРОЙКА\***
- **9 ₨ ТИХИЙ РЕЖИМ .....стр. 42**

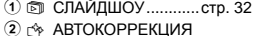

.................................стр. 32 3F ВИЗАЖ ....................стр. 33

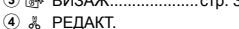

**P** (Изменение размера) ..........стр. 33

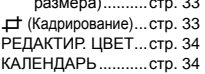

ФОКУС НА ЛИЦЕ

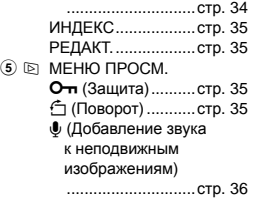

\* Такое же, как и в разделе "Меню для функций съемки"

<span id="page-5-0"></span>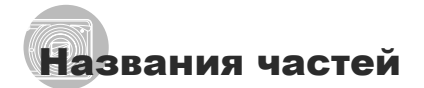

**Фотокамера**

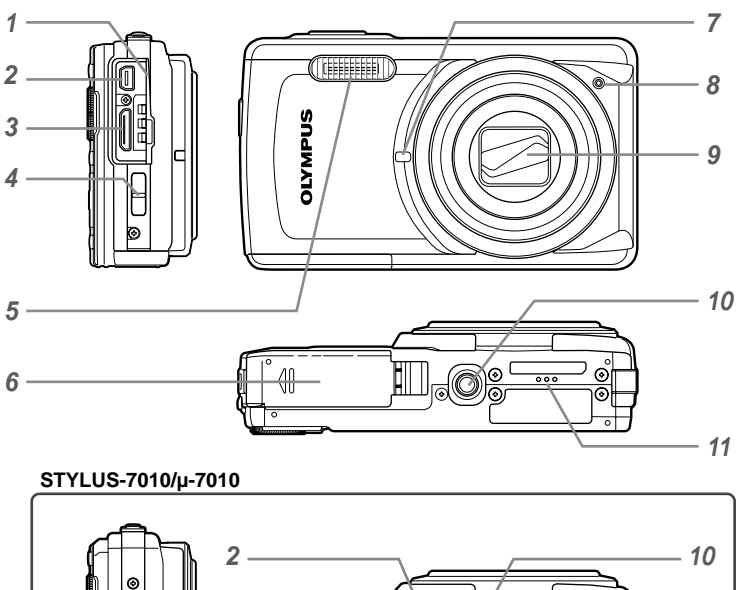

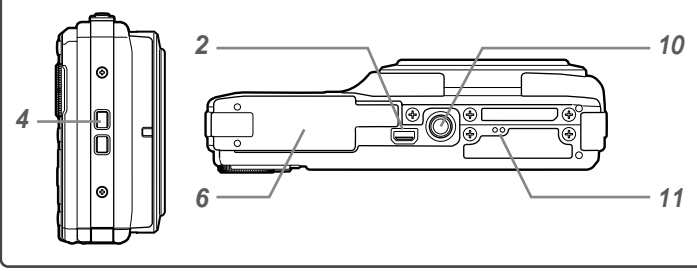

- Крышка разъема ............стр. 41, 43, 48
- Универсальный разъем

.........................................стр. 41, 43, 48

- Мини-разъем HDMI\* ..................стр. 41
- Ушко для ремешка .....................стр. 10
- Вспышка .....................................стр. 19

 Крышка отсека аккумулятора/ карты .....................................стр. 11, 51

- \* Только для модели STYLUS-7020/μ-7020
- Лампочка таймера автоспуска .....................................................стр. 21 Микрофон .............................стр. 28, 36 Объектив .....................................стр. 55 Гнездо для штатива ...........................—
- Динамик ..............................................—

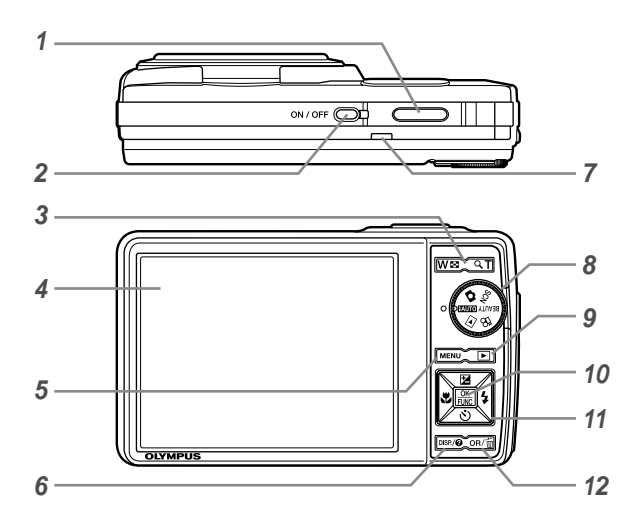

- *1* Кнопка спуска затвора .........стр. 14, 50
- *2* КнопкаK .......................стр. 14
- *3* Кнопка зума ..........................стр. 19, 23
- *4* Монитор ......................стр. 8, 14, 40, 50
- *5* Кнопкаm ............................стр. 3, 5
- Кнопка DISP./<sup>2</sup> (изменение отображения информации/инструкция меню/проверка даты и времени)
- ...........................................стр. 3, 13, 21
- *7* Индикатор обращения <sup>к</sup> карте
- .....................................................стр. 56
- 8 Диск режимов .........стр. 3, 5, 14, 15, 17<br>9 Кнопка **Б.** (воспроизведение)
- Кнопка <del>▶</del> (воспроизведение)

...............................................стр. 15, 32

- *10* Кнопка <sup>E</sup> (OK/FUNC) .............стр. 3, 22
- *11* Клавиши курсора ................стр. 3, 4, 12 Кнопка **•** (компенсация экспозиции) ............................стр. 20 Кнопка & (макро) ..................стр. 20 Кнопка Y (aвтоспуск) ............стр. 21 Кнопка #(вспышка) ...............стр. 19 12 Кнопка ОR/m (панорама/волшебный фильтр/технологии осветления теней/ мульти экран/усиление подсветки/

удаление) ..............................стр. 16, 22

 $\overline{a}$ 

# **Дисплей режима съемки**

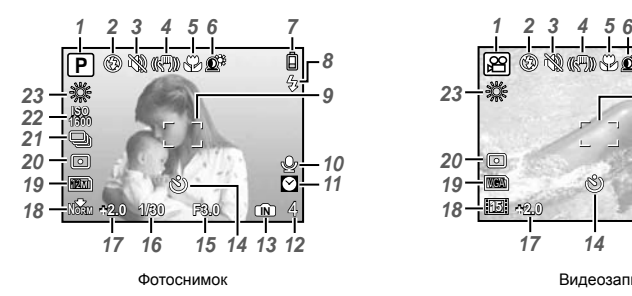

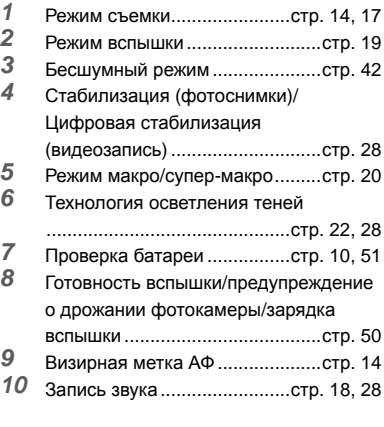

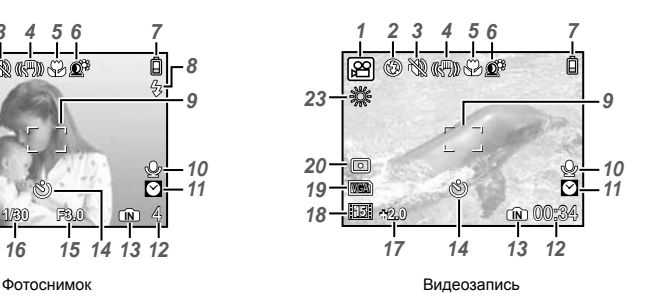

- Часы <sup>с</sup> двумя циферблатами ....стр. 40
- Количество сохраняемых фотоснимков/ oставшееся время записи .стр. 14, 18, 57

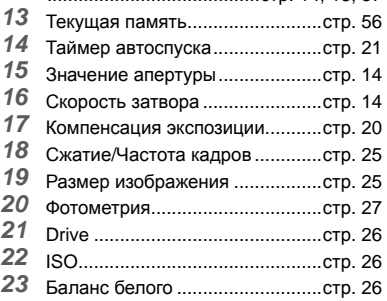

#### **Дисплей режима воспроизведения**

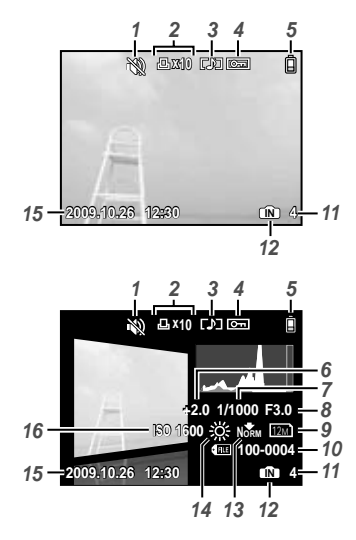

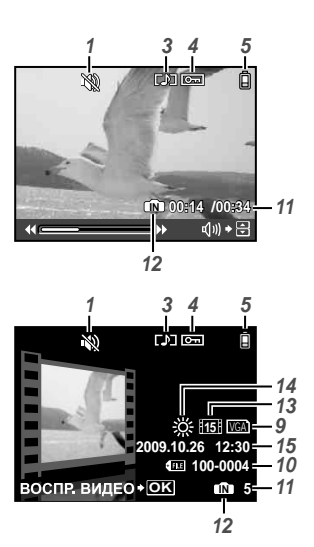

Фотоснимок Видеозапись

- Бесшумный режим .....................стр. 42 Настройка печати/количество
- экземпляров .................. стр. 46/стр. 45
- Запись звука ...................стр. 18, 28, 36
- Защита ........................................стр. 35
- Проверка батареи ................стр. 10, 51
- Компенсация экспозиции.............стр. 20<br>7 Скорость затвора стр. 14
- Скорость затвора .......................стр. 14
- Значение апертуры ....................стр. 14

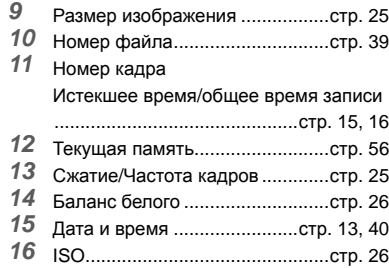

# <span id="page-9-0"></span>Подготовка фотокамеры

## Прикрепление ремешка фотокамеры

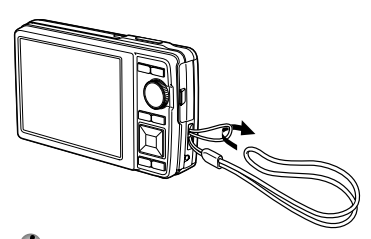

Надежно затяните ремешок, чтобы он не соскользнул.

# Зарядка аккумулятора

Прилагаемое зарядное устройство (типа сетевого кабеля или типа подключаемого разъема) различается в зависимости от региона, в котором Вы приобрели фотокамеру.

Если у Вас имеется зарядное устройства типа подключаемого разъема, подключайте зарядное устройство непосредственно к сетевой розетке переменного тока.

# **Пример: Зарядное устройство типа сетевого кабеля**

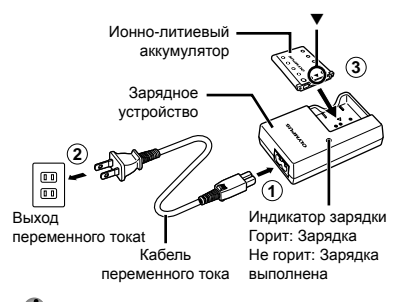

- Аккумулятор поставляется частично заряженным. Перед использованием обязательно зарядите аккумулятор до тех, пока не погаснет индикатор зарядки (до 2 часов).
- $\bm{\mathcal{D}}$  Если индикатор зарядки не горит или мигает, это может означать, что аккумулятор вставлен неправильно или что аккумулятор или зарядное устройство повреждены.
- Подробные сведения об аккумуляторе и зарядном устройстве приведены в разделе "Аккумулятор и зарядное устройство" (стр. 55).

#### **Зарядка аккумулятора**

Заряжайте аккумулятор, когда появляется показанное ниже сообщение об ошибке.

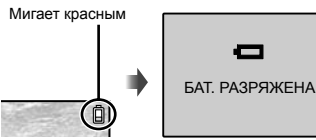

Справа вверху монитора

Сообщение об ошибке

*10* RU

# Установка <sup>в</sup> фотокамеру аккумулятора и карты

xD-Picture Card™

# (приобретается отдельно)

Не вставляйте в фотокамеру ничего, кроме карт xD-Picture Card или Адаптера microSD.

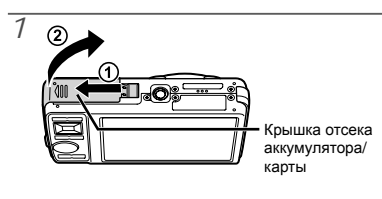

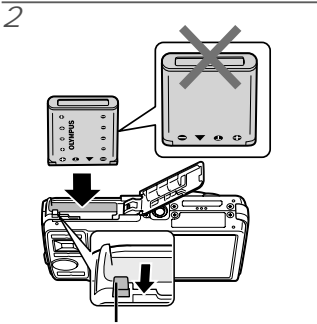

Ручка фиксатора аккумулятора

- Аккумулятор имеет две стороны лицевую и тыльную. Вставьте аккумулятор символом  $\blacktriangledown$  вниз, так чтобы символ  $\bigodot$  оказался со стороны фиксатора.
- Вставьте аккумулятор, нажимая ручку фиксаторa аккумулятора в направлении стрелки.
- Нажмите ручку фиксаторa аккумулятора в направлении стрелки для разблокировки, а затем извлеките аккумулятор.
- $\bm{\mathcal{D}}$  Если вставить аккумулятор неправильно, его будет невозможно извлечь. Не применяйте силу. Обратитесь к официальному дистрибьютору или в сервисный центр.
- Повреждение внешней поверхности аккумулятора (царапины и т.п.) может привести к его нагреву и взрыву.
- Прежде чем открыть или закрыть крышку отсека аккумулятора/карты памяти, выключите фотокамеру.
- При использовании фотокамеры обязательно закрывайте крышку отсека аккумулятора/карты.

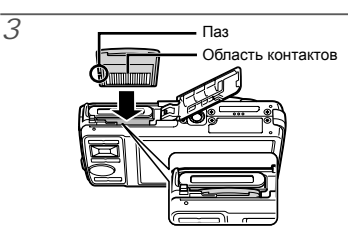

- Ровно вставьте карту памяти, пока она не защелкнется на месте.
- Не прикасайтесь руками к контактам аккумулятора.

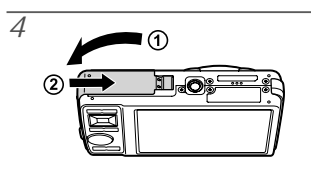

- $\bm{\mathcal{D}}$  Данная фотокамера позволяет пользователю выполнять съемку с использованием внутренней памяти, даже когда карта xD-Picture Card (приобретается отдельно) не вставлена. "Использование карты памяти xD-Picture Card" (стр. 56)
- "Количество сохраняемых кадров (фотоснимки)/длина непрерывной записи (видеозапись) во встроенной памяти и на xD-Picture Card" (стр. 57)

#### **Извлечение карты памяти xD-Picture Card**

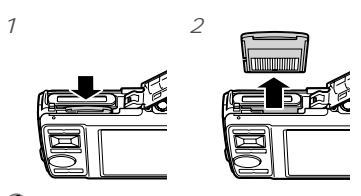

Нажимайте на карту до тех пор, пока не послышится щелчок и она немного не выдвинется, а затем захватите карту, чтобы извлечь ее.

# Использование карты microSD/карты microSDHC (приобретается отдельно)

Карты microSD или карты microSDHC (именуемые в дальнейшем "карты microSD") также совместимы с этой фотокамерой при использовании Адаптера microSD.

"Использование Адаптера microSD" (стр. 58)

# *1* **Вставьте карту microSD <sup>в</sup> Адаптер microSD.**

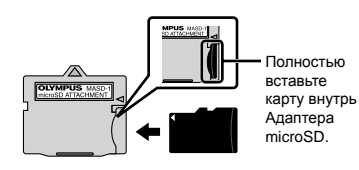

*2* **Вставьте Адаптер microSD <sup>в</sup> фотокамеру.**

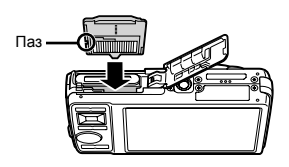

# **Для извлечения карты microSD**

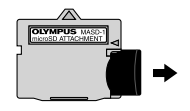

- Выньте карту microSD, избегая перекоса.
- Не прикасайтесь к области контактов Адаптера microSD или карты microSD.

# Клавиши курсора <sup>и</sup> оперативная инструкция

Символы  $\triangle \heartsuit \langle \uparrow \rangle$ ,  $\triangle \boxdot \{ \cdot \}$ , отображаемые на различных настройках и экранах воспроизведения видеозаписи, указывают, что используются Клавиши курсора.

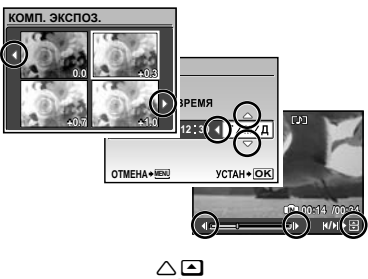

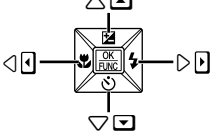

Клавиши курсора

На панели управления внизу экрана отображаются кнопки, которые нужно использовать: кнопка MENU, кнопка ... кнопка зума или кнопка  $\overline{m}$ .

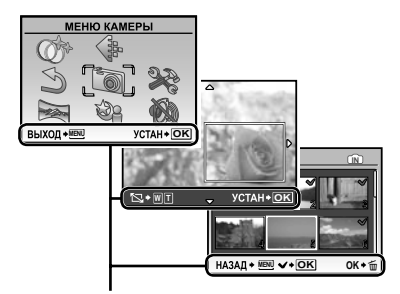

Оперативная инструкция

# Установка даты <sup>и</sup> времени

Установленные в этом разделе дата и время сохраняются для присвоения названий файлам изображений, печати даты и других данных.

# **Нажмите кнопку ОN/ОFF для включения фотокамеры.**

Если дата и время не установлены, отобразится **●** экран установки даты и времени.

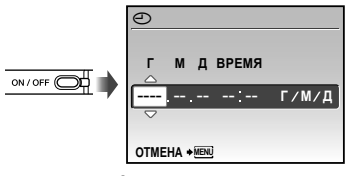

Экран установки даты и времени

# *2* **Используйте**kl**, чтобы выбрать год для пункта [Г].**

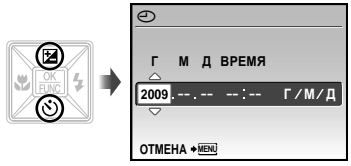

*3* **Чтобы сохранить настройку для [Г],**  нажмите <sup>(4</sup>.

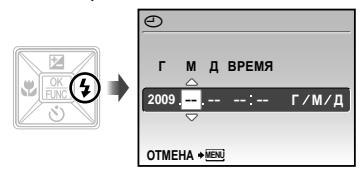

- *4* **Как <sup>и</sup> при выполнении шагов 2 и 3, используйте**klmn **и кнопку** E **для задания [M] (месяц), [Д] (день), [ВРЕМЯ] (часы и минуты) и [Г/М/Д] (порядок отображения даты).**
	- Для выполнения точной настройки времени нажмите кнопку E в момент, когда прозвучит сигнал точного времени 00 секунд.
	- Для изменения даты и времени выполните настройку из меню. [X] (Дата/время) (стр. 40)

#### **Для проверки даты и времени**

Нажмите кнопку **DISP**. при выключенной фотокамере. Текущее время отображается в течение приблиз. 3 секунд.

#### Изменения языка отображения

Можно выбрать язык для меню и сообщений об ошибках, отображаемых на мониторе.

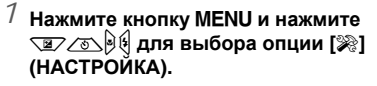

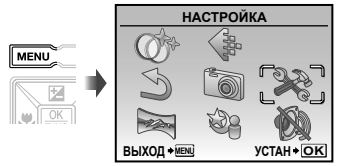

 $2$  **Нажмите** кнопку  $\mathbb{R}$ .

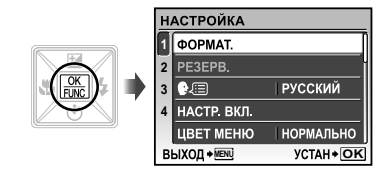

- *3* **Используйте**kl**для выбора положения [**W**] и нажмите кнопку** E**.**
- $4$  Используйте আ $\gg$ ি $\gg$ ি для выбора **Вашего языка и нажмите кнопку ...**
- $H$ ажмите кнопку MENU.

# <span id="page-13-0"></span>Съемка, воспроизведение и удаление

# Съемка с оптимальным диафрагменным числом <sup>и</sup> скоростью затвора (Режим О)

В этом режиме можно использовать автоматическую съемку фотокамерой, при этом также допускаются при необходимости изменения широкого диапазона функций меню съемки, таких как компенсация экспозиции, баланс белого и др.

*1* **Установите диск режимов <sup>в</sup> положение** K**.**

 $2$  **Нажмите кнопку ОN/ОFF для включения фотокамеры.**

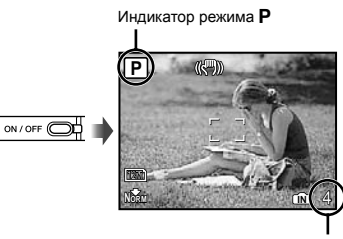

Количество сохраняемых фотоснимков (стр. 57) Монитор (Экран режима ожидания)

Для выключения фотокамеры нажмите кнопку **ON/OFF** еще раз.

*3* **Держите фотокамеру <sup>в</sup> руках <sup>и</sup> скомпонуйте снимок.**

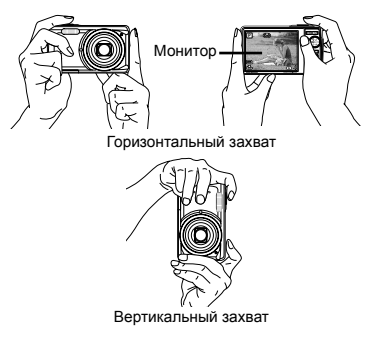

Во время съемки следите за тем, чтобы вспышка не была загорожена пальцами и т.п.

# *4* **Нажмите кнопку спуска затвора наполовину вниз для фокусировки на объекте.**

- Когда фотокамера сфокусируется на объекте, **●** экспозиция блокируется (отображаются скорость затвора и значение апертуры), и визирная метка АФ меняет цвет на зеленый.
- Если визирная метка АФ мигает красным, **●** фотокамера не смогла выполнить фокусировку. Попробуйте выполнить фокусировку еще раз.

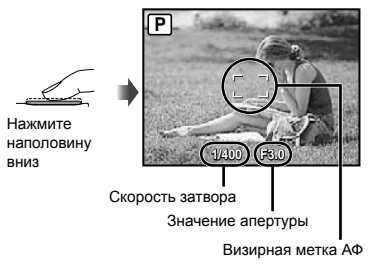

"Фокусировка" (стр. 52)

*5* **Для выполнения съемки плавно нажмите кнопку спуска затвора полностью вниз, стараясь при этом не трясти фотокамеру.**

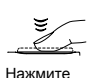

полностью

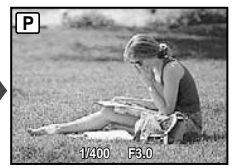

Экран обзора изображений

#### **Для просмотра снимков во время съемки**

Нажатие кнопки ► позволяет воспроизводить изображения. Чтобы вернуться к съемке, либо нажмите кнопку  $\blacktriangleright$  еще раз, либо нажмите кнопку спуска затвора наполовину вниз.

#### **Для видеосъемки**

"Видеосъемка (Режим  $\mathfrak{D}$ )" (стр. 18)

*1* **Установите диск режимов <sup>в</sup>** положение **[**►].

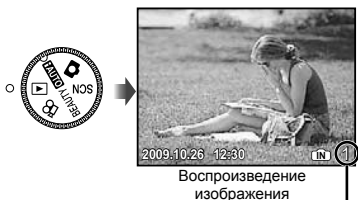

Номер кадра

# $2$  Используйте  $\sqrt{2}/\sqrt{2}$ ेथे, чтобы **выбрать изображение.**

Показывает 10 кадров перед текущим снимком

Показывает предыдущий снимок

Показывает следующий снимок

Показывает 10 кадров после текущего снимка

Можно изменять размер отображения снимка. "Индексный просмотр, календарный просмотр и просмотр крупным планом" (стр. 23)

## **Для воспроизведения видеосъемки**

Выберите видеозапись и нажмите кнопку ...

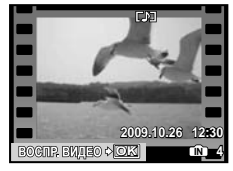

Видеозапись

#### **Операции во время воспроизведения видеозаписи**

Громкость: Во время воспроизведения нажимайте **WA** 

Быстрая перемотка вперед/ Перемотка назад: Выбирайте с помощью  $\frac{1}{2}$ . При каждом нажатии кнопки скорость воспроизведения циклически изменяется на значения скорости 2×, 20× и стандартную скорость (1×) в направлении нажимаемой кнопки.

**Пауза**: Нажмите кнопку ...

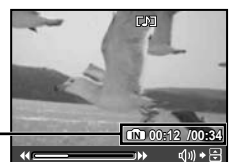

Истекшее время/ общее время записи

Во время воспроизведения

#### Перемещение к первому (последнему) кадру/покадровое

перемещение: Нажмите кнопку паузы. Нажмите √ тобы отобразить первый кадр, или  $\angle\text{s}$ , чтобы отобразить последний кадр. При нажатии **м просмотр выполняется** в обратном направлении, при нажатии  $\mathfrak k$ просмотр выполняется в обычном режиме. Для возобновления просмотра нажмите кнопку  $\frac{60}{100}$ .

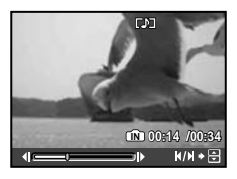

Во время паузы

**Для остановки воспроизведения видеосъемки** Нажмите кнопку MENU.

# Удаление изображений во время воспроизведения (Удаление одного снимка)

 $1$  **Нажмите кнопку**  $\tilde{\mathbf{u}}$ , когда **отображается воспроизведение изображения, которое нужно удалить.**

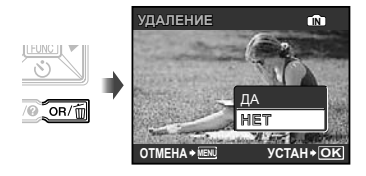

- $\mathcal Z$  Нажмите  $\bar{\mathbb Z}$ , чтобы выбрать **опцию [ДА], и нажмите кнопку** E**.**
	- [K УДАЛЕНИЕ] (стр. 36)

# <span id="page-16-0"></span>Использование режимов съемки

В этом разделе приводится описание доступных режимов съемки. В зависимости от режима можно менять те или иные настройки. Подробные сведения о функциях, регулировку которых можно выполнить, см. раздел "Меню для функций съемки" на стр. 25.

Выбор наиболее подходящего режима съемки (Режим SCN)

*1* **Установите диск режимов <sup>в</sup>** положение **SCN.** 

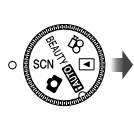

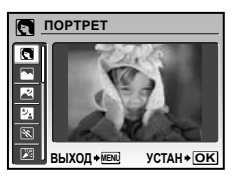

Для просмотра описания выбранного режима **●** нажмите и не отпускайте кнопку $\, {\bf Q} .$ 

 $2$  Используйте  $\sqrt{2}/2$  для выбора **наилучшего режима съемки, и нажмите кнопку** E**.**

Индикатор режима съемки

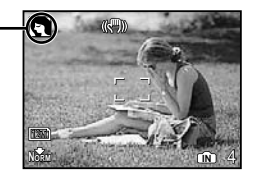

Для изменения на другой режим сцены используйте меню. [@ SCN] (стр. 29)

# Выравнивание оттенка <sup>и</sup> текстуры кожи (Режим BEAUTY)

Фотокамера находит лицо человека и перед съемкой кадра придает коже гладкость и полупрозрачность.

# *1* **Установите диск режимов <sup>в</sup> положение RFAIITY.**

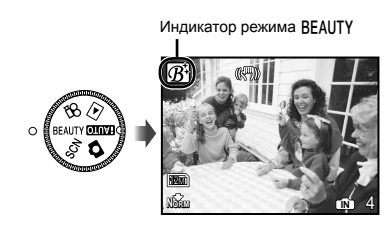

- *2* **Направьте фотокамеру на объект. Проверьте рамку, появляющуюся вокруг лица, обнаруженного камерой, а затем нажмите кнопку затвора для выполнения снимка.**
	- Сохраняются как исходное, так и **●** отредактированное изображения.
	- Если ретуширование невозможно, будет сохранен только исходный кадр.
	- Для некоторых объектов рамка может не появляться или для ее появления может потребоваться некоторое время. Кроме того, при съемке некоторых объектов эта функция не дает видимого эффекта.
	- [РАЗМЕР ФОТО] отретушированного изображения ограничен [2м] или меньше.

## Съемка с автоматическими установками (Режим **HUIO)**

Это автоматический режим, в котором фотокамера сама выбирает наиболее подходящий режим для съемки объекта. В этом режиме достаточно просто нажать кнопку спуска затвора, чтобы сделать снимок с использованием оптимальных настроек для данной сцены. Установки в меню функций съемки недоступны в режиме пого.

# *1* **Установите диск режимов <sup>в</sup> положение** *<u>пллю</u>*.

Индикатор изменится на значок сюжетного режима, выбранного фотокамерой.

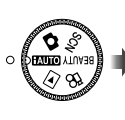

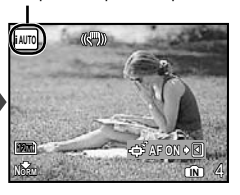

- Чтобы узнать, какой именно режим выбран **●** фотокамерой, нажмите кнопку затвора наполовину или нажмите кнопку DISP..
- В зависимости от сцены фотокамера может не выбрать желаемый режим съемки.
- Если фотокамере не удается определить наилучший режим съемки, кадр будет снят в режиме P.

# **Непрерывная фокусировка на объекте в режиме (Следящий АФ)**

Нажмите <sup>3</sup>, чтобы перевести камеру в состояние ожидания режима автофокусировки с отслеживанием объекта. Подробные сведения о запуске режима отслеживания объекта см. в разделе "Непрерывная фокусировка на объекте в режиме (Следящий АФ)" (стр. 28).

# Видеосъемка (Режим  $\mathcal{P}$ )

Одновременно выполняется запись звука.

# *1* **Установите диск режимов <sup>в</sup>** положение  $\mathfrak{D}$ .

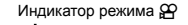

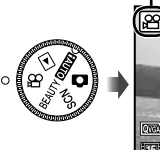

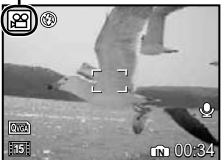

#### **Применение зума**

При видеосъемке оптический зум не используется. Используйте функцию [ЦИФРОВОЙ ЗУМ] (стр. 27).

**Видеосъемка с цифровой стабилизацией изображения** [СТАБ. ВИДЕО] (стр. 28)

*2* **Нажмите кнопку затвора наполовину вниз, чтобы выполнить фокусировку на объект, и плавно нажмите кнопку полностью вниз, чтобы начать запись.**

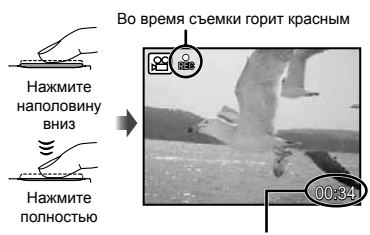

oставшееся время записи (стр. 57)

*3* **Плавно нажмите кнопку затвора полностью вниз, чтобы остановить запись.**

# <span id="page-18-0"></span>Использование функций съемки

В дополнение к широкому выбору режимов съемки, фотокамера обладает функциями, которые позволяют усилить выразительность и количество доступных фотографу возможностей.

# Использование оптической трансфокации

С помощью кнопки зума можно настроить диапазон съемки.

> Нажатие широкоугольной клавиши (W)  $\sqrt{m}$

Нажатие теле-фото клавиши (T)

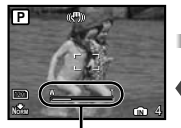

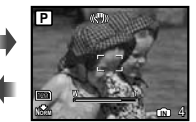

Полоса трансфокации

- Оптический зум: 7× / Цифровой зум: 5×
- При выполнении съемки с использованием теле-фото увеличения рекомендуется использовать [СТАБИЛИЗАЦИЯ] (Фотоснимки) / [СТАБ. ВИДЕО] (видеозапись) (стр. 28).

# **Съемка большего количества фотоснимков без уменьшения качества изображений**

[ОПТИМ. ЗУМ] (стр. 27)

# **Съемка большего количества фотоснимков**

[ЦИФРОВОЙ ЗУМ] (стр. 27)

Появление полосы трансфокации указывает состояние оптимального увеличения/ цифрового увеличения.

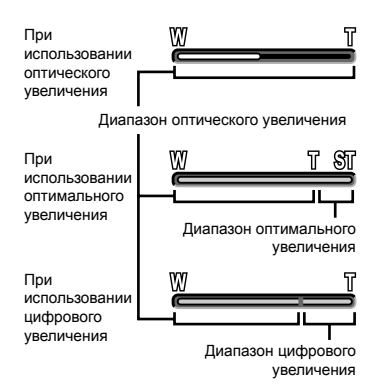

# Использование вспышки

Можно выбирать функции вспышки для наилучшего соответствия условиям съемки и формирования нужного изображения.

# $\frac{7}{4}$  Нажмите кнопку  $\frac{4}{4}$ .

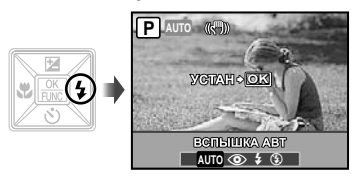

*2* **Используйте** mn **для выбора варианта настройки и нажмите кнопку** E**, чтобы установить.**

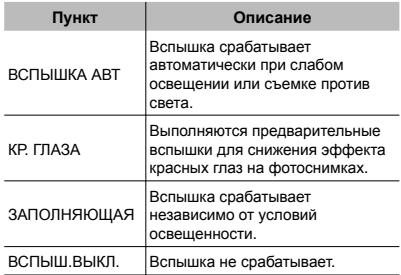

## Регулировка яркости (Компенсация экспозиции)

Стандартную яркость (подходящую экспозицию), установленная фотокамерой на основании режима съемки (кроме режима  $A\cup A$ ) можно отрегулировать ярче или темнее для получения нужного снимка.

# $1$  Нажмите кнопку  $\mathbb{F}$ .

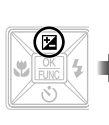

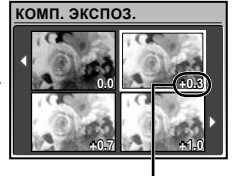

Значение компенсации экспозиции

 $2$  Используйте আ $\gg$ ি Для выбора **нужной яркости изображения, и нажмите** кнопку **[86]**.

# Съемка крупным планом (Макро съемка)

Эта функция позволяет фотокамере выполнять фокусировку и съемку объектов на близком расстоянии.

# *1* **Нажмите кнопку** &**.**

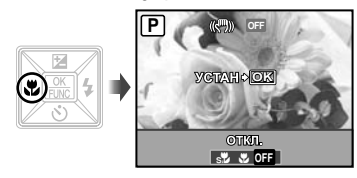

 $2$  Используйте  $\mathbb{N}$  для выбора **варианта настройки и нажмите кнопку** E**, чтобы установить.**

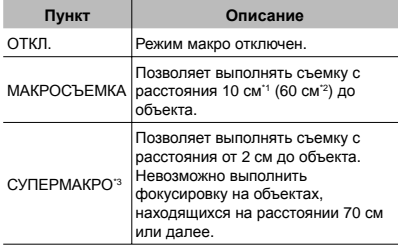

\*1 Когда увеличение находится на самой широкой установке (W).

\*2 Когда увеличение находится в самой крайней настройке телефото (T).

\*3 Увеличение автоматически фиксируется.

Невозможно установить вспышку (стр. 19) и трансфокатор (стр. 19) при выборе опции **[sig** CУПЕРМАКРО].

#### Использование таймера автоспуска

После нажатия кнопки спуска затвора полностью вниз съемка выполняется после истечения временной задержки.

# $1$  **Нажмите кнопку**  $\mathcal{S}$ **).**

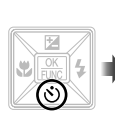

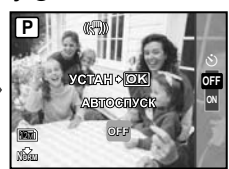

# *2* **Используйте**kl**для выбора варианта настройки и нажмите кнопку** E**, чтобы установить.**

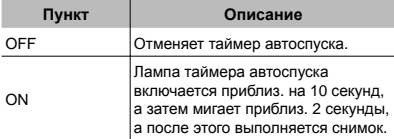

Съемка с автоспуском автоматически отменяется после одного снимка.

## **Для отмены таймера автоспуска после начала его работы**

Нажмите кнопку  $\ddot{\sim}$ ) еще раз.

# Изменение отображения информации <sup>о</sup> съемке

Отображение экранной информации можно изменять для наилучшего соответствия ситуации, например, при необходимости четкого изображения на экране или для получения точной композиции при использовании отображения сетки.

# $1$  **Нажмите кнопку DISP.**

Отображаемая информация о съемке изменяется **●**в приведенной ниже последовательности при каждом нажатии кнопки. "Дисплей режима съемки" (стр. 8)

Нормальное Гистограмма **P the C P** 影響の **ISO 1600 1600**  $\circledS$ 12M **+2.0 NORM IN** 4 **IN** 4 **NORM +2.0** Нет информации Сетка **P** 細の **1600** å ல்  $^{\circledR}$ **IN** 4 **+2.0**

## **Чтение гистограммы**

Если пики слишком сильно заполняют рамку, изображение получится в основном черным.

Если пики слишком сильно заполняют рамку, изображение получится в основном белым.

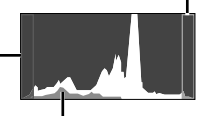

Зеленая зона на гистограмме показывает распределение яркости относительно центра экрана.

# Использование меню FUNC

Меню FUNC содержит следующие функции меню, которые можно часто вызывать и устанавливать.

- 
- [WB] (стр. 26) [ESP/ $\lceil \cdot \cdot \cdot \rceil$ ] (стр. 27)
- [ISO] (стр. 26) [ $\bigoplus$  КАЧ-ВО ИЗОБР.] (стр. 25)
- [DRIVE] (стр. 26)

# *1* **Когда вы будете готовы <sup>к</sup> съемке, нажмите** кнопку **|**...

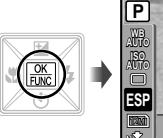

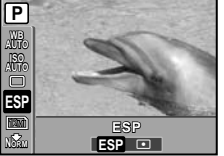

*2* **Используйте**kl**для выбора функции меню и**  $\frac{1}{2}$  **для выбора варианта настройки, а затем нажмите кнопку** E**, чтобы установить.**

# Быстрый вызов <sup>и</sup> использование функций съемки

Следующие функции меню можно быстро вызывать и использовать.

- [ПАНОРАМА] (стр. 30) **●**
- [ВОЛШЕБНЫЙ ФИЛЬТР] (стр. 31) **●**
- [ОСВ. ТЕНЕЙ] (стр. 28) **●**
- [МУЛЬТИ ЭКРАН] (стр. 22) **●**

# $1$  Нажмите кнопку ОR/ $\tilde{\mathbf{m}}$ .

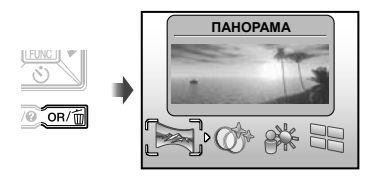

*2* **<sup>С</sup> помощью** mn **выберите функцию меню и нажмите кнопку** E **для подтверждения.**

# **Для использования экрана предварительного просмотра эффектов (Мульти экран)**

Выбрав один из параметров [МАСШТАБ],  $[KOM\Pi.$  ЭКСПОЗ.],  $[WB]$  или  $[ESP/\blacksquare]$ , можно выводить на экран 4 изображения для предварительного просмотра, которые отображают откорректированные значения выбранных функций съемки. С помощью **VEZ ALLAS ВЫберите нужное изображение и** нажмите кнопку E.

# Подсветка монитора (Усиление фоновой подсветки)

При нажатии и удержании кнопки  $OR/\overline{w}$  яркость монитора увеличивается. Если в течение 10 секунд никаких действий не выполняется, яркость монитора возвращается к исходному уровню.

# <span id="page-22-0"></span>Использование функций воспроизведения

# Индексный просмотр, календарный просмотр <sup>и</sup> просмотр крупным планом

Индексный просмотр и календарный просмотр позволяют быстрый выбор нужного изображения. Просмотр крупным планом (с увеличением до 10x) позволяет проверить детали изображения.

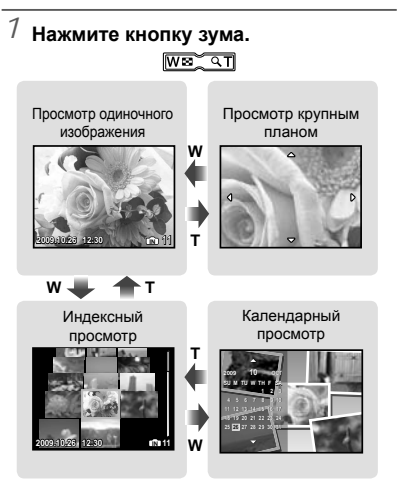

# **Для выбора изображения при индексном просмотре**

Используйте <u>Vare A</u>SS для выбора изображения и нажмите кнопку E для отображения выбранного изображения в виде просмотра одиночного изображения.

# **Для выбора изображения при календарном просмотре**

Используйте  $\sqrt{x}$ ⊘® в для выбора даты и нажмите кнопку **E** для просмотра изображений, снятых в выбранный день.

# **Для прокрутки изображения при просмотре крупным планом**

Используйте <u>Vare A</u>le для перемещения области просмотра.

# Изменение отображения информации об изображении

Можно изменить настройку информации о съемке, отображаемой на экране.

# $1$  **Нажмите кнопку DISP..**

Отображаемая информация об изображении **●** изменяется в приведенной ниже последовательности при каждом нажатии кнопки.

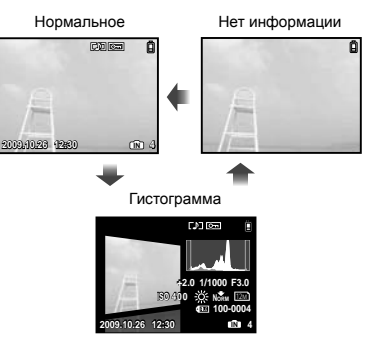

"Чтение гистограммы" (стр. 21)

#### Воспроизведение панорамных снимков

Панорамные снимки, которые были склеены вместе с помощью функции [СКЛЕИТЬ В КАМЕРЕ 1] или [СКЛЕИТЬ В КАМЕРЕ 2], можно прокручивать для просмотра.

 "Создание панорамных изображений [G ПАНОРАМА]" (стр. 30)

# *1* **Во время воспроизведения выберите панорамный снимок.**

"Просмотр изображений" (стр. 15)

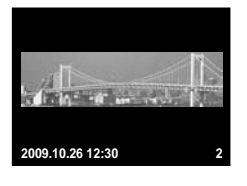

# $2$  Нажмите кнопку  $\mathbb{R}$ .

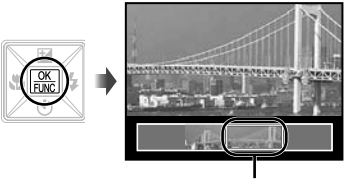

Текущая область просмотра

# **Для управления воспроизведением панорамных снимков**

**Приближение/Удаление:** Нажмите кнопку зума для паузы воспроизведения и увеличения/уменьшения изображения. **Направление воспроизведения:** Нажмите **REP / ENDITAL AREA** паузы воспроизведения и прокрутки изображения в направлении нажимаемой кнопки. **Пауза:** Нажмите кнопку **...** 

**Возобновление покадрового просмотра: Нажмите кнопку E.** 

**Прекращение просмотра:** Нажмите кнопку **MENU**.

# <span id="page-24-0"></span>Меню для функций съемки

Когда диск режимов установлен на режим съемки (**RUIA) SCN** BEAUTY  $\mathfrak{B}$ ), можно выполнить установки.

**(2) Видионное положения диска режимов, в которых можно установить функцию.** 

 $\bullet$  Установки по умолчанию функции подсвечены в  $\bullet$ .

# **Выбор правильного качества изображения для Вашего применения [**A **КАЧ-ВО ИЗОБР.]**

 $\leftarrow$  КАЧ-ВО ИЗОБР.

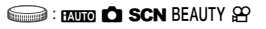

#### **Фотоснимки**

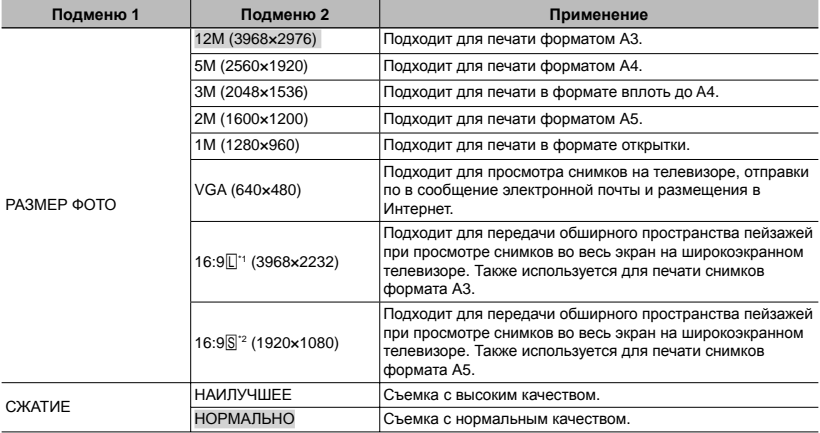

\*1 Это меню доступно только для модели STYLUS-7020/µ-7020.

\*2 [16:9] отображается для модели STYLUS-7010/μ-7010.

#### **Видеозапись**

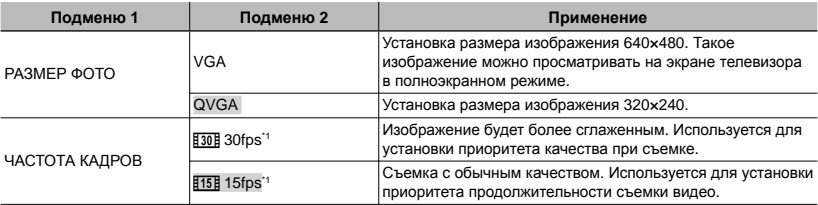

\*1 кадров в секунду

 "Количество сохраняемых кадров (фотоснимки)/Длина непрерывной записи (видеозапись) во встроенной памяти и на xD-Picture Card" (стр. 57)

## **Регулировка на схему естественного цвета [WB]**

**B** МЕНЮ КАМЕРЫ > WB

# $\odot$ : C SCN BEAUTY  $\varphi$

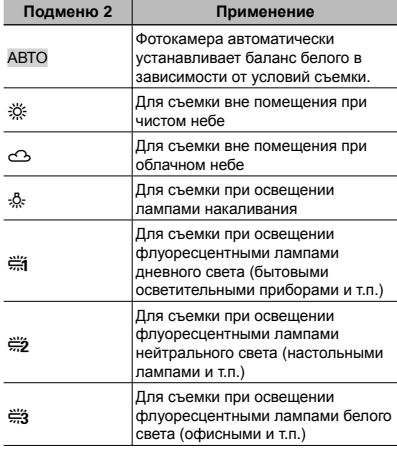

# **Выбор чувствительности ISO [ISO]**

**B** МЕНЮ КАМЕРЫ > ISO

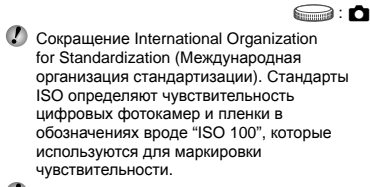

Меньшие значения ISO соответствуют более низкой чувствительности, и резкие снимки можно получить только в условиях хорошей освещенности. Большие значения обозначают большую чувствительность, соответственно съемку можно вести с короткой выдержкой даже в условиях плохой освещенности. Однако при высокой чувствительности на снимках появляется шум, который придает изображению зернистость.

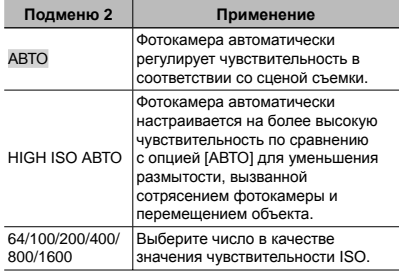

# **Фотокамера последовательно выполняет фотоснимки, пока удерживается кнопка спуска затвора [DRIVE]**

**B** МЕНЮ КАМЕРЫ > DRIVE

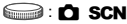

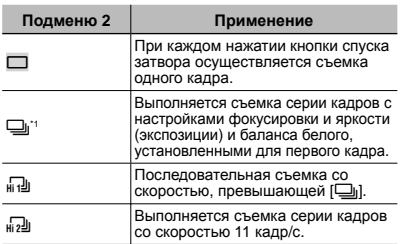

Скорость съемки различается в зависимости от установок для опции [AКАЧ-ВО ИЗОБР.] (стр. 25).

- В режиме [j] для вспышки нельзя выбрать режим [КР. ГЛАЗА]. Кроме того, в режиме [ $\Box$ ]] для вспышки доступны только режимы  $\frac{1}{2}$  (ЗАПОЛНЯЮЩАЯ) и  $\circledS$  (ВСПЫШ. ВЫКЛ.). В режиме [d] для вспышки доступен только режим  $\circledast$  (ВСПЫШ. ВЫКЛ.).
- $\binom{p}{k}$  При установке режимов  $\left[\frac{p}{k+1}\right]$  или  $\left[\frac{p}{k+2}\right]$ для параметра [РАЗМЕР ФОТО] нельзя установить значение выше  $\lceil \frac{3M}{2} \rceil$ , а для параметра [ISO] автоматически устанавливается значение [АВТО]. Кроме того, при этом недоступны функции [ОПТИМ. ЗУМ] (стр. 27) и [ЦИФРОВОЙ ЗУМ] (стр. 27).
- $\bullet$  При выборе значения  $[\Box_0]$ ,  $[\Box_0]$  или  $[\Box_0]$ настройка [R] (Запись звука) (стр. 28) недоступна.

# **Съемка <sup>с</sup> увеличениями, превышающими оптическое увеличение, без уменьшения качества изображения [ОПТИМ. ЗУМ]**

 $\mathbb{S}$  МЕНЮ КАМЕРЫ  $\blacktriangleright$  ОПТИМ. ЗУМ

# **C SCN BEAUTY**

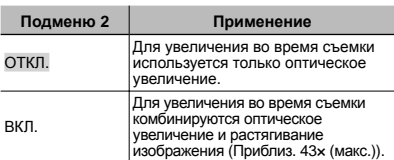

- Эта функция не будет уменьшать качество изображения, так как она не преобразовывает данные с меньшим количеством пикселов на данные с большим количеством пикселов.
- Если эта функция включена [ВКЛ.], то для параметра [РАЗМЕР ФОТО] нельзя установить значение выше  $[\overline{\phantom{a}}]$ .
- Если функция [ЦИФРОВОЙ ЗУМ] включена [ВКЛ.], то эта настройка недоступна.
- Эта функция не доступна, когда выбран режим [% СУПЕРМАКРО] (стр. 20).

## **Съемка <sup>с</sup> увеличениями, превышающими оптическое увеличение [ЦИФРОВОЙ ЗУМ]**

**B** МЕНЮ КАМЕРЫ > ЦИФРОВОЙ ЗУМ

# **O SCN BEAUTY SP**

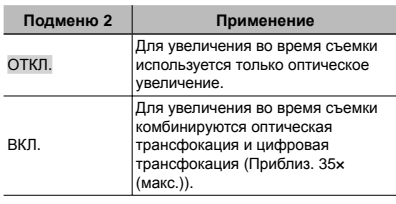

- Если функция [ОПТИМ. ЗУМ] включена [ВКЛ.], то эта настройка недоступна.
- Эта функция не доступна, когда выбран режим [st] СУПЕРМАКРО] (стр. 20).

#### **Выбор диапазона измерения яркости [ESP/**n**]**

 $\textcircled{\tiny{M}}$  МЕНЮ КАМЕРЫ  $\blacktriangleright$  ESP/ $\textcircled{\tiny{I}}$ 

# $\bigcirc$ : C SCN $\mathcal{P}$

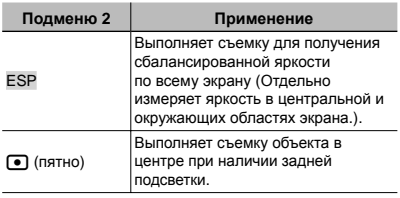

**При установке в положение [ESP]** центральная часть может выглядеть темной, когда выполняется съемка при сильной задней подсветке.

# **Выбор области фокусировки [РЕЖ.АВТОФОК.]**

**B** МЕНЮ КАМЕРЫ > РЕЖ.АВТОФОК.

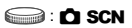

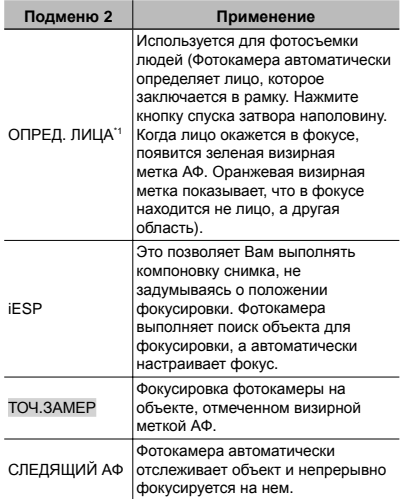

\*1 Для некоторых объектов рамка может не появляться или для ее появления может потребоваться некоторое время.

# **Непрерывная фокусировка на объекте в режиме (Следящий АФ)**

- 1 Совместите визирную метку АФ с объектом съемки и, удерживая камеру в этом положении, нажмите $\sqrt{s}$ .
- 2 После распознавания объекта фотокамера будет автоматически<br>отслеживать объект с помошью визирной метки АФ и непрерывно фокусироваться<br>на нем.
- 3 Для отмены отслеживания нажмите  $\Im$  или любую другую кнопку.
- При съемке некоторых объектов, а также при некоторых условиях съемки камере не удается сфокусироваться на объекте или отследить его движение.
- Если фотокамере не удалось отследить движение объекта, визирная метка АФ изменяется на красную.

# **Запись звука при фотосъемке [**R**]**

## $\blacksquare$  МЕНЮ КАМЕРЫ  $\blacktriangleright$   $\blacklozenge$

# $\bigcirc$ : A SCN

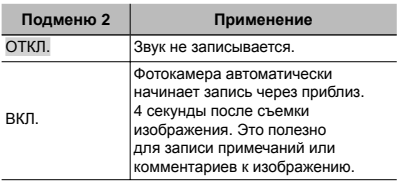

При съемке направьте микрофон (стр. 6) на источник звука, который хотите записать.

## **Уменьшение размытости, вызванной дрожанием фотокамеры во время съемки [СТАБИЛИЗАЦИЯ] (фотоснимки)/[СТАБ. ВИДЕО] (видеозапись)**

**B МЕНЮ КАМЕРЫ > СТАБИЛИЗАЦИЯ/** СТАБ. ВИДЕО

# $\odot$ : C SCN BEAUTY  $\varphi$

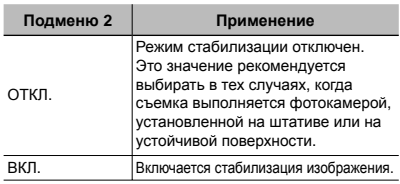

- При стандартных настройках фотокамеры режим [СТАБИЛИЗАЦИЯ] (фотоснимки) [ВКЛ.], а режим [СТАБ. ВИДЕО] (видеозапись) [ОТКЛ.].
- Когда для режима [СТАБИЛИЗАЦИЯ] (фотоснимки) выбрана настройка [ВКЛ.], при нажатии на кнопку спуска затвора изнутри камеры может быть слышен шум.
- $\mathcal{L}$  Если фотокамера испытывает значительные колебания, стабилизировать изображения не всегда удается.
- При съемке с очень большой выдержкой, например при покадровой съемке видео или ночной съемке, стабилизация может быть неэффективной.
- Если при съемке для функции [СТАБ. ВИДЕО] (видеозапись) выбран режим [ВКЛ.], то размер изображения при сохранения немного увеличивается.

# **Подсветка объекта на фоне [ОСВ. ТЕНЕЙ]**

**B** МЕНЮ КАМЕРЫ > ОСВ. ТЕНЕЙ

# **O SCN BEAUTY SP**

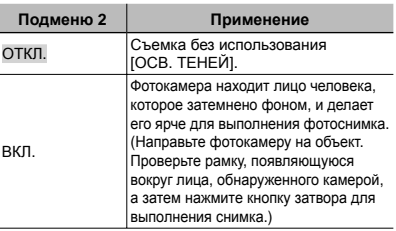

- Для некоторых объектов рамка может не появляться или для ее появления может потребоваться некоторое время.
- При установке в положение [ВКЛ.] опция [ESP/[•]] (стр. 27) автоматически фиксируется в положении [ESP], а опция [РЕЖ.АВТОФОК.] (стр. 27) автоматически фиксируется в положении [ОПРЕД. ЛИЦА].

# **Выбор сюжетной программы <sup>в</sup> зависимости от условий съемки** *[@ SCN]*

**QB** SCN

SCN

 $\bullet$  В режиме SCN оптимальные установки съемки заранее запрограммированы для особых сцен съемки. По этой причине установки могут не изменяться для некоторых моделей.

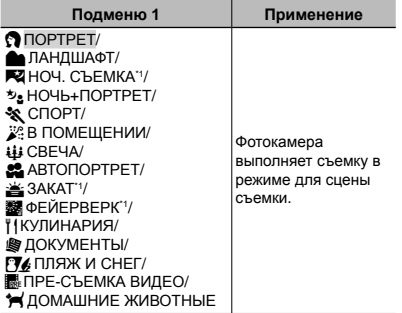

\*1 Если объект затемнен, подавление шума включается автоматически. Это приблизительно в два раза увеличивает время съемки, в течение которого делать другие снимки невозможно.

**Съемка с выбором сюжетного режима** "Использование наилучшего режима для сцены съемки (режим SCN)" (стр. 17)

#### **Захват наилучшего момента при съемке (режим [**Y**ПРЕ-СЪЕМКА ВИДЕО])**

- 1) Используйте  $\sqrt{2}/\sqrt{6}$  для выбора опции [YПРЕ-СЪЕМКА ВИДЕО] и нажмите кнопку <u>[56]</u>, чтобы установить.
	- Эта функция готова к съемке немедленно **●** после установку этой опции.
- 2 Нажмите кнопку затвора, чтобы начать видеозапись.
	- После прекращения съемки фотокамера **●** сохраняет на карту памяти видеоклип продолжительностью 7 секунд, куда включены кадры, снятые в течение 2 секунд до нажатия кнопки затвора.
	- При видеозаписи доступны функции **●** оптического зума и автофокуса.
- Звук не записывается.
- Визирная метка AФ не отображается.
- Выберите для [РАЗМЕР ФОТО] значение из [VGA] или [QVGA] и для [ЧАСТОТА КАДРОВ]  $-$  из  $[130]$  30fps] или  $[115]$  15fps].

# **Съемка движущихся объектов, например, домашних животных (режим [ ДОМАШНИЕ ЖИВОТНЫЕ])**

- $\textcircled{\scriptsize{1}}$  Используйте  $\text{IZ/ZS}$  для выбора опции [ ДОМАШНИЕ ЖИВОТНЫЕ] и нажмите кнопку **...**, чтобы установить.
- 2 Совместите визирную метку AФ с объектом съемки и, удерживая камеру в этом положении, нажмите  $\sqrt{s}$ .
	- После распознавания объекта фотокамера **●**будет автоматически отслеживать объект с помощью визирной метки АФ и непрерывно фокусироваться на нем. "Непрерывная фокусировка на объекте в режиме (Следящий АФ)" (стр. 28).

# **Создание панорамных изображений [28] ПАНОРАМА**<sup>1</sup>

**SEE ПАНОРАМА** 

# **O**: C SCN

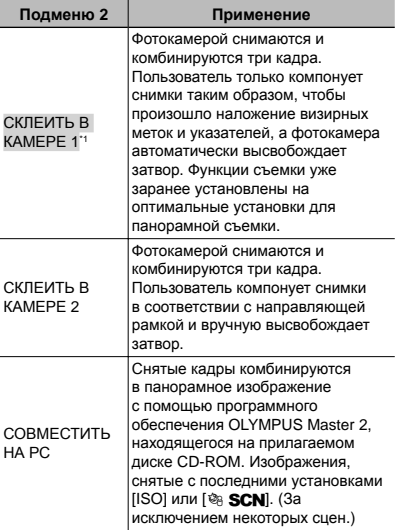

 $*1$  Недоступно в режиме **SCN** (стр.17).

- Невозможно изменять установку [A КАЧ-ВО ИЗОБР.] (стр. 25).
- Фокус, экспозиция (стр. 14), положение зума (стр. 19) и опция [WB] (стр. 26) фиксируются по первому кадру.
- Вспышка (стр. 19) фиксируется в режиме \$ (ВСПЫШ.ВЫКЛ.).
- "Воспроизведение панорамных снимков" (стр. 24)

## **Фотосъемка в режиме [СКЛЕИТЬ В КАМЕРЕ 1]**

- 1 Нажмите кнопку спуска затвора, чтобы выполнить съемку первого кадра.
- 2 Немного переместите фотокамеру в направлении второго кадра.

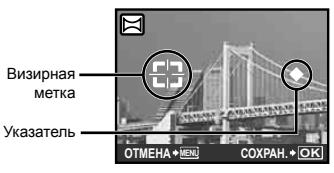

Экран при комбинировании изображений слева направо

3 Медленно переместите фотокамеру, удерживая ее ровно, и остановите фотокамеру в том месте, где произойдет наложение указателя и визирной метки.

Фотокамера автоматически высвободит **●** затвор.

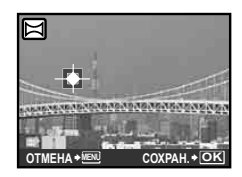

- Чтобы соединить только два снимка, перед съемкой третьего кадра нажмите кнопку ...
- 4 Для съемки третьего кадра повторите действие 3.
	- После выполнения съемки третьего кадра **●**фотокамера автоматически обрабатывает кадры, и отображается скомбинированное панорамное изображение.
- Для выхода из режима панорамной съемки без сохранения изображения нажмите кнопку **MENU**.
- В случае, когда затвор автоматически не высвобождается, попробуйте опции [СКЛЕИТЬ В КАМЕРЕ 2] или [СОВМЕСТИТЬ НА РС].

# **Фотосъемка в режиме [СКЛЕИТЬ В КАМЕРЕ 2]**

 $\Omega$  Используйте  $\mathbb{N}$  для выбора направления, в котором будут комбинироваться кадры.

Направление для комбинирования следующего кадра

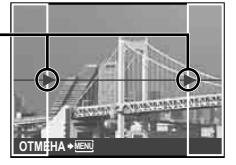

- 2 Нажмите кнопку спуска затвора, чтобы выполнить съемку первого кадра.
	- В качестве справки появляется **●** направляющая рамка.

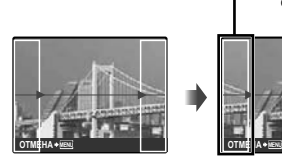

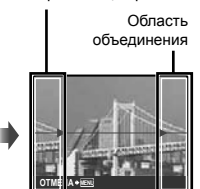

Направляющая рамка

1-ый кадр

3 Скомпонуйте второй снимок так, чтобы область объединения перекрывала направляющую рамку.

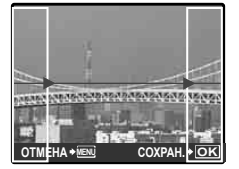

Объединение 2-го кадра

- 4 Нажмите кнопку спуска затвора, чтобы выполнить съемку второго кадра.
- Чтобы соединить только два снимка, перед съемкой третьего кадра нажмите кнопку E.
- 5 Для съемки третьего кадра повторите действия  $\overline{3}$  и  $\overline{4}$ .
	- После выполнения съемки третьего кадра **●** фотокамера автоматически обрабатывает кадры, и отображается скомбинированное панорамное изображение.
- Для выхода из режима панорамной съемки без сохранения изображения нажмите кнопку **MENU**.

## **Фотосъемка в режиме [СОВМЕСТИТЬ НА РС]**

- 1 Используйте  $\text{FZ}$  ( $\text{F}$ й для выбора направления, в котором будут комбинироваться кадры.
- 2 Нажмите кнопку спуска затвора, чтобы выполнить съемку первого кадра, а затем скомпонуйте второй снимок.
	- Скомпонуйте снимок, используя **●**направляющую рамку так, чтобы два соседних кадра перекрывались.
- 3 Повторяйте действия Пункта 2 до тех пор, пока не будет снято нужное количество кадров, а затем нажмите кнопку  $\Xi$ .
- $\bullet$  Когда отображается метка  $\mathbb{I}^{\mathfrak{m}}$  Вы больше не сможете продолжать съемку. Панорамная съемка возможна максимально до 10 кадров.
- Относительно подробностей о выполнении панорамных снимков обращайтесь к справочному руководству OLYMPUS Master 2.

# **Сброс функций съемки на установки по умолчанию [**D **СБРОС]**

 $\Delta$  СБРОС

## **Extra CI SCN BEAUTY 89**

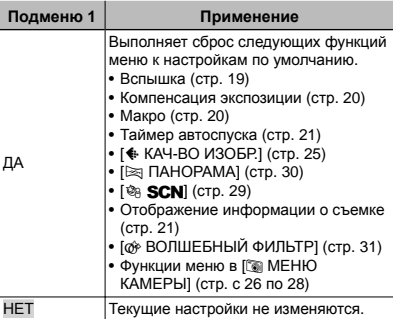

# **Съемка со специальными эффектами [**Q **ВОЛШЕБНЫЙ ФИЛЬТР]**

**© ВОЛШЕБНЫЙ ФИЛЬТР** 

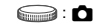

- 1 Используйте <u>Va</u>z ∠o 96 для выбора нужного эффекта и нажмите кнопку ...
- После выполнения выбора нужного эффекта с помощью нажатия кнопки E все функции за исключением трансфокации изменять невозможно.

# <span id="page-31-0"></span>Меню для функций воспроизведения, редактирования и печати

Установки по умолчанию функции подсвечены в .

Для настройки параметров во время просмотра кадров диск выбора режима нужно установить в положение  $\boxed{\blacktriangleright}$ .

#### **Автоматическое воспроизведение снимков [**G **СЛАЙДШОУ]**

#### **© СЛАЙДШОУ**

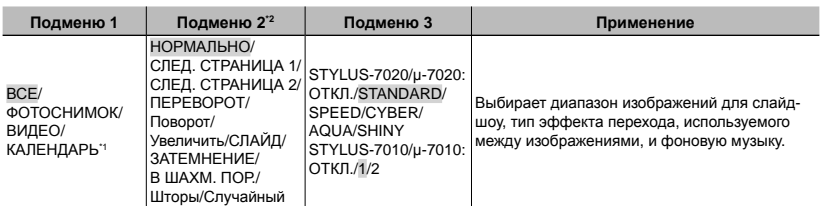

При выборе опции [КАЛЕНДАРЬ] будет отображаться экран календарного просмотра. Выбор даты на экране календарного просмотра приводит к отображению Подменю 3.

\*2 Только когда в Подменю 1 выбрана опция [ФОТОСНИМОК].

#### **Для запуска слайд-шоу**

После нажатия кнопки [ Для выполнения установок [АУДИО-ФОН] начинается слайд-шоу. Для остановки слайд-шоу нажмите кнопку [ или кнопку MENU.

# **Ретуширование изображений [**H **АВТОКОРРЕКЦИЯ]**

Д АВТОКОРРЕКЦИЯ

Недостатки некоторых снимков не могут быть исправлены редактированием.

Процесс ретуширования может понизить разрешение изображения.

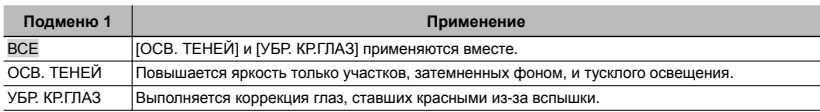

 $\lceil 1 \rceil$  Выберите режим корректировки с помощью кнопок  $\sqrt{2}$  /  $\sqrt{2}$  и нажмите кнопку  $\lceil \frac{2}{2} \rceil$ .

 $(2)$  Используйте  $\lvert \vartheta \rvert$  для выбора изображения для ретуширования и нажмите кнопку  $\mathrel{\mathbb{E}}$ .

**●** Ретушированное изображение сохраняется как отдельное изображение.

## **Ретуширование кожи <sup>и</sup> глаз** *<b>[* $\frac{7}{8}$  *ВИЗАЖ***]**

## **EMAX**

Недостатки некоторых снимков не могут быть исправлены редактированием.

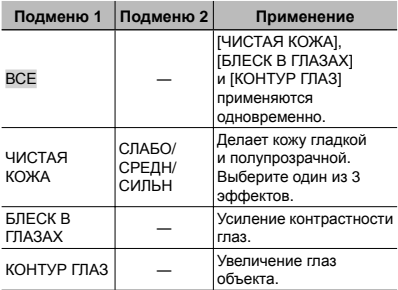

- 1 Выберите режим корректировки с помощью кнопок Уд∕бу и нажмите кнопку **E.**
- 2 С помощью  $\frac{1}{2}$  выберите изображение для ретуширования и нажмите кнопку ...
	- Ретушированное изображение сохраняется **●** как отдельное изображение.

# **При выборе [ЧИСТАЯ КОЖА]**

С помощью <u>Уд</u> ∕ выберите уровень ретуши и нажмите кнопку [86].

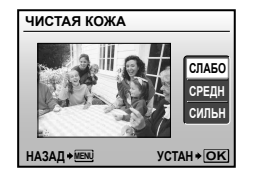

# **Изменение размера изображения [**Q**]**

# $\&$  РЕДАКТ.  $\blacktriangleright$   $\triangleright$

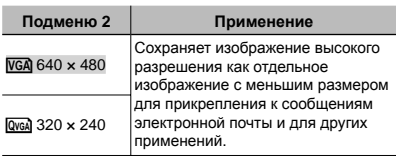

- **1 Выберите кадр с помощью кнопок № и** нажмите кнопку E.
- 2 Выберите размер изображения с помощью кнопок  $x \leq x$  и нажмите кнопку  $\mathbb{R}$ .
	- После изменения размера изображение **●** можно сохранить как отдельный снимок.

# **Обрезка снимка [**P**]**

& РЕДАКТ. ▶ ⊏

- $\odot$  Используйте  $\odot$  Для выбора изображения и нажмите кнопку  $\frac{R}{100}$ .
- 2 Для изменения размера рамки для обрезки изображения используйте кнопку зума, а для перемещения рамки – кнопки klmn.

Обрезанный кадр

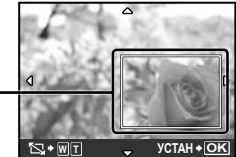

- 3 После выбора области для обрезки нажмите кнопку  $\frac{\infty}{\text{Rec}}$ .
	- Отредактированное изображение сохраняется **●**как отдельное изображение.

# **Изменение цветового тона изображения [РЕДАКТИР. ЦВЕТ]**

#### I РЕДАКТ. X РЕДАКТИР. ЦВЕТ

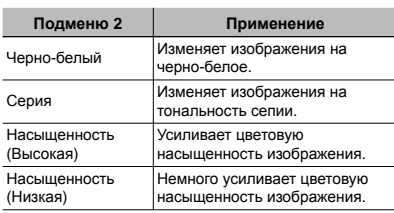

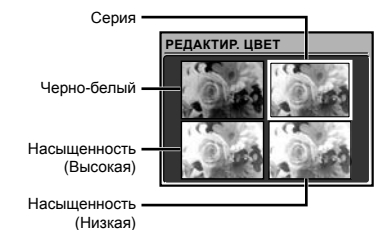

- $\odot$  Используйте  $\odot$  Для выбора изображения и нажмите кнопку **...**.
- 2 Используйте √ для выбора желаемого цвета и нажмите кнопку ...
	- Изображение с выбранным цветом **●** сохраняется как отдельное изображение.

# **Добавление календаря <sup>к</sup> изображению [КАЛЕНДАРЬ]**

& РЕДАКТ. ▶ КАЛЕНДАРЬ

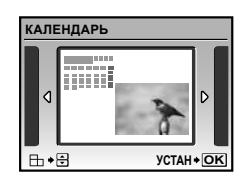

- 1 Используйте **N**g для выбора изображения и нажмите кнопку  $\mathbb{R}$ .
- 2 Используйте <sup>16</sup> для выбора календаря и используйте  $\sqrt{x}/\sqrt{x}$  для выбора ориентации изображения и нажмите кнопку  $\frac{3K}{1000}$ .
- 3 Используйте √ ∑⊘ для выбора Года на календаре и нажмите  $\mathfrak{g}$ .
- 4 Используйте  $\sqrt{2}/\sqrt{2}$  для выбора Месяца на календаре и нажмите кнопку E.
	- Отредактированное изображение сохраняется **●** как отдельное изображение.

# **Выделение лица <sup>с</sup> эффектом размытости вокруг него [ФОКУС НА ЛИЦЕ]**

& РЕДАКТ. ▶ ФОКУС НА ЛИЦЕ

- Самое большое и обращенное вперед лицо на изображении определяется как цель. На некоторых изображениях такая цель может быть не определена, и редактирование выполнить невозможно.
- $\odot$  Используйте s ↓ для выбора изображения и нажмите кнопку **...**.
	- Отредактированное изображение сохраняется **●**как отдельное изображение.

# **Создание 9-кадрового индекса из видеозаписи [ИНДЕКС]**

#### & РЕДАКТ. ▶ ИНДЕКС

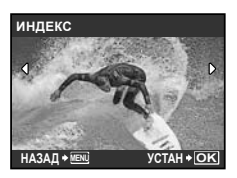

- 1 Выберите видеоклип с помощью кнопок  $\Theta$ и нажмите кнопку  $\mathbb{R}$ .
- 2 Выберите первый кадр с помощью кнопок  $\text{Var}$ ∠ত্য ∮∳ и нажмите кнопку .
- 3 Выберите последний кадр с помощью **кнопок <u>DIZ</u> A** 9 и нажмите кнопку В.
	- Из видеоклипа выбираются девять кадров **●** и сохраняются как отдельный фотоснимок (ИНДЕКС).

# **Выделение фрагмента из видеозаписи [РЕДАКТ.]**

& РЕДАКТ. ▶ РЕДАКТ.

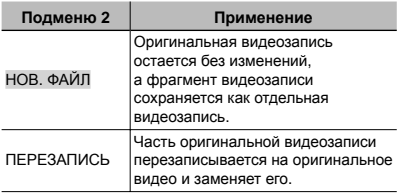

- **1 Кнопками В выберите видеозапись.**
- $(2)$  Выберите с помошью кнопок $\sqrt{27/5}$ пункт [НОВ. ФАЙЛ] или [ПЕРЕЗАПИСЬ] и нажмите кнопку E.
- 3 Используйте [9) для выбора первого кадра фрагмента, который нужно выделить, и нажмите кнопку  $\left[\frac{100}{100}\right]$ .
	- При выборе первого или последнего кадра **●** нажатие  $\overline{X}$  нажатие  $\overline{X}$  приводит к перемещению к первому/последнему кадру видеозаписи.
- 4 Используйте  $\frac{1}{2}$  для выбора последнего кадра фрагмента для выделения и нажмите кнопку **E.** 
	- Выделенный видеоклип сохраняется **●** отдельно.

# **Защита изображений [**0**]**

#### $\mathbb{D}$  МЕНЮ ПРОСМ.  $\blacktriangleright$  О-

Защищенные изображения невозможно стирать с помощью функций [УДАЛЕНИЕ] (стр. 16), [ВЫБ. ФОТО] или [УДАЛ.ВСЕ] (стр. 36), но все изображения стерты с помощью функции [ФОРМАТ.] (стр. 37).

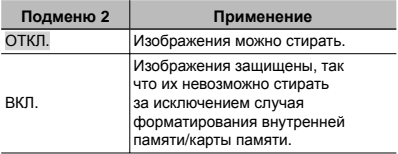

- $\left( \widehat{1} \right)$  Используйте  $\left| \widehat{2} \right|$ , чтобы выбрать изображение.
- $(2)$  Используйте  $\sqrt{27}/\sqrt{6}$  для выбора [ВКЛ.].
- 3 В случае необходимости повторите действия Пунктов 1 и 2 для защиты других изображений и нажмите кнопку  $\frac{100}{1000}$ .

# **Поворот изображений [**y**]**

 $D$  МЕНЮ ПРОСМ  $\blacktriangleright$   $\bigcap$ 

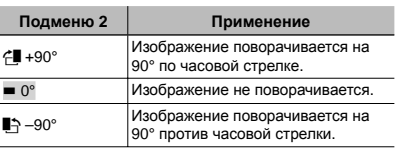

- 1 Используйте <sup>16</sup>, чтобы выбрать изображение.
- 2 Используйте  $\sqrt{x}$  для выбора направления поворота.
- 3 В случае необходимости повторите действия Пунктов 1 и 2 для выполнения настроек для других **изображений и нажмите кнопку ...**.
- Новое положение снимка сохраняется даже после выключения питания.

# **Добавление звука <sup>к</sup> неподвижным изображениям [**R**]**

#### $\mathbb{D}$  МЕНЮ ПРОСМ.  $\blacktriangleright \psi$

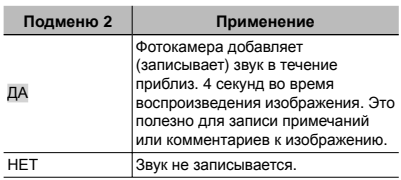

- 1 Выберите изображение с помощью кнопок  $\Theta$ .
- 2 Направьте микрофон в направлении источника звука.

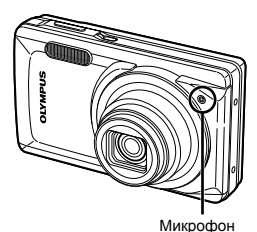

3 Используйте  $\sqrt{x}$  для выбора **положения [ДА] и нажмите кнопку** 

**●** Начинается запись.

# **Удаление изображений [**K **УДАЛЕНИЕ]** ₩ УДАЛЕНИЕ

Перед удалением проверьте, не остались ли во внутренней памяти или на карте памяти нужные данные.

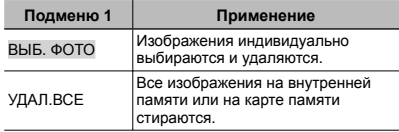

- Удаляя снимки из внутренней памяти, не вставляйте карту памяти в фотокамеру.
- При удалении снимков с карты памяти заблаговременно вставьте ее в фотокамеру.

#### **Для индивидуального выбора и стирания изображений [ВЫБ. ФОТО]**

- $\overline{1}$  Используйте  $\overline{12}/\overline{6}$  для выбора опции [ВЫБ. ФОТО] и нажмите кнопку E.
- 2 Используйте  $\sqrt{x}$  /  $\sqrt{y}$  для выбора изображения, которое нужно удалить, и нажмите кнопку **E** для добавления к изображению метки  $\mathcal V$ .

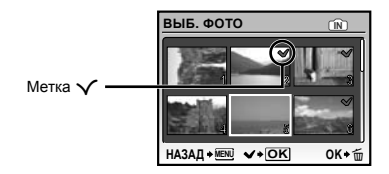

- 3 Повторяйте действия Пункта 2 для выбора изображений, которые нужно стереть, а затем нажмите кнопку  $\overline{m}$  для стирания выбранных изображений.
- 4 Используйте  $\sqrt{x}$  для выбора **положения [ДА] и нажмите кнопку ...**.
	- Изображения с меткой У удаляются.

## **Для удаления всех изображений [УДАЛ.ВСЕ]**

- $\left( 0 \right)$  Используйте  $\sqrt{2}/\sqrt{2}$  для выбора положения [УДАЛ.ВСЕ] и нажмите кнопку  $\mathbb{R}$ .
- 2 Используйте <≥ ∠ для выбора положения [ДА] и нажмите кнопку ...

# **Запись установок печати на данные изображения [**L **НАСТР. ПЕЧАТИ]**

 $\bigcirc$  HACTP. ПЕЧАТИ

- "Настройки печати (DPOF)" (стр. 46)
- $\mathbb P$  Режим сохранения данных для печати можно установить только для фотоснимков, записанных на карту памяти.

# <span id="page-36-0"></span>Меню для других настроек фотокамеры

Установки по умолчанию функции подсвечены в .

# **Полное стирание данных [ФОРМАТ.]**

Ж НАСТРОЙКА ▶ ФОРМАТ.

- Перед выполнением форматирования проверьте, не остались ли на внутренней памяти или на карте памяти важные данные.
- Карту, которая не является фирменной картой Olympus, и карту, отформатированную на компьютере, необходимо перед использованием отформатировать на этой фотокамере.

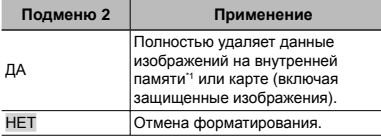

Обязательно удалите карту памяти перед форматированием внутренней памяти.

# **Копирование изображения из встроенной памяти на карту [РЕЗЕРВ.]**

**<sup>28</sup> НАСТРОЙКА ► РЕЗЕРВ.** 

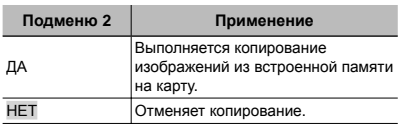

 $\Gamma$  Копирование данных занимает некоторое время. Проверьте, что аккумулятор заряжен в достаточной степени перед началом резервного копирования, или используйте сетевой адаптер переменного тока. "Использование сетевого адаптера переменного тока (Только для модели STYLUS-7020/μ-7020)" (стр. 56)

# **Изменения языка отображения [**W**]**

#### $\mathscr{R}$  НАСТРОЙКА ▶ ● ⊟

"Изменения языка отображения" (стр. 13)

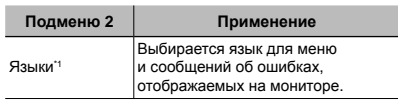

\*1 Доступные языки могут различаться в зависимости от страны и/или региона, где была приобретена фотокамера.

# **Установка экрана отображения запуска <sup>и</sup> звука при включении фотокамеры [НАСТР. ВКЛ.]**

※ НАСТРОЙКА ▶ НАСТР. ВКЛ.

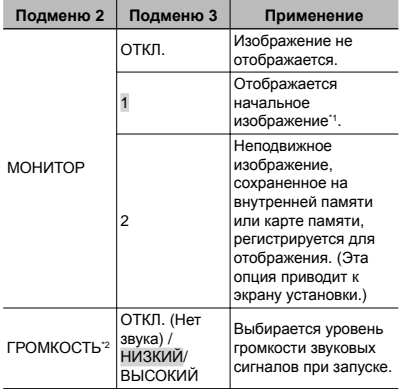

\*1 Это изображение не может быть изменено.

\*2 Эта настройка недоступна, когда опция [МОНИТОР] установлена в положение [ОТКЛ.].

#### **Чтобы зарегистрировать начальное изображение при запуске**

- 1 Выберите [2] в Подменю 3 для пункта [МОНИТОР] и нажмите кнопку ...
- 2 Используйте  $\frac{1}{2}$  для выбора изображения для регистрации и нажмите кнопку ...

# **Выбор цвета <sup>и</sup> фона экрана меню [ЦВЕТ МЕНЮ]**

※ НАСТРОЙКА ▶ ЦВЕТ МЕНЮ

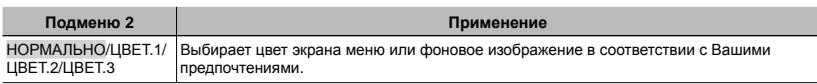

#### **Выбор звуковых сигналов фотокамеры <sup>и</sup> громкость [НАСТР. ЗВУКА]**

※ НАСТРОЙКА ▶ НАСТР. ЗВУКА

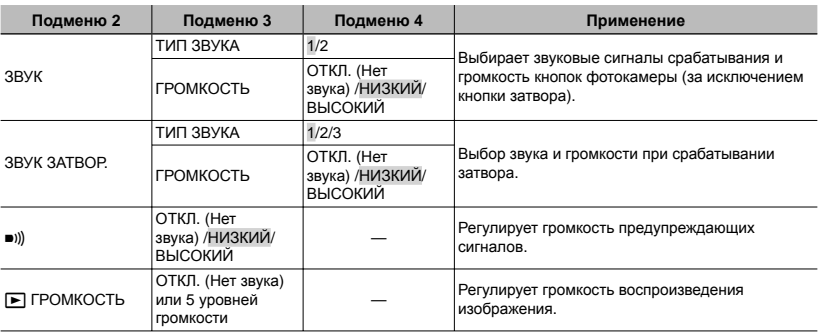

 $\mathcal I$  Для включения/выключения всех звуковых сигналов одновременно выполните установку из **[\* ТИХИЙ РЕЖИМ]** (стр. 42).

# **Просмотр изображения непосредственно после съемки [ПРОСМ.ЗАП.]**

※ НАСТРОЙКА ▶ ПРОСМ.ЗАП.

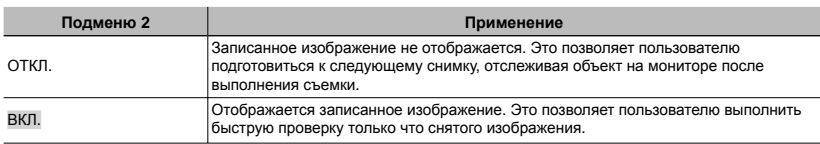

Даже при установке в положение [ВКЛ.] Вы можете продолжать съемку, пока отображается изображение.

# **Сброс номеров названий файлов изображений [ИМЯ ФАЙЛА]**

Ж НАСТРОЙКА ▶ ИМЯ ФАЙЛА

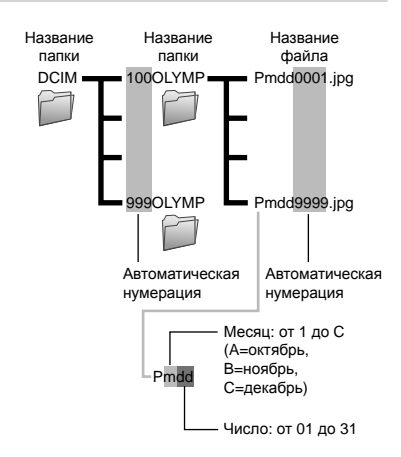

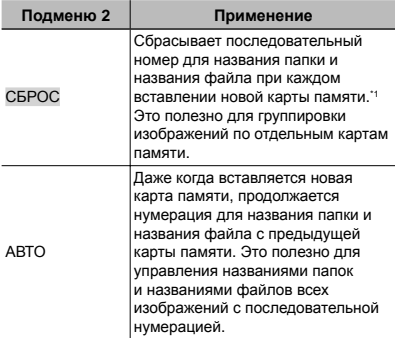

Номер папки снова устанавливается 100, а номер файла снова устанавливается 0001.

# **ПЗС регулировка <sup>и</sup> функции обработки изображений [PIXEL MAPPING]**

# **EX НАСТРОЙКА > PIXEL MAPPING**

- Эта функция уже настроена при поставке с завода-изготовителя, и поэтому нет необходимости в ее регулировке непосредственно после приобретения. Рекомендуемая периодичность – раз в год.
- Для достижения наилучших результатов перед выполнением преобразования пикселов подождите, по крайней мере, одну минуту после съемки или просмотра изображений. Если во время преобразования пикселов фотокамера выключается, обязательно снова включите ее.

#### **Для регулировки ПЗС и функции обработки изображений**

**Нажмите кнопку E при отображении опции** [СТАРТ] (Подменю 2).

Фотокамера одновременно выполняет проверку и **●**регулировку светочувствительной матрицы ПЗС и функции обработки изображений.

# **Регулировка яркости монитора [**s**]**

<sup>2</sup> НАСТРОЙКА ▶ □

#### **Для регулировки яркости монитора**

1 Используйте  $\Sigma$ / 5 для регулировки яркости при просмотре экрана, а затем нажмите кнопку E.

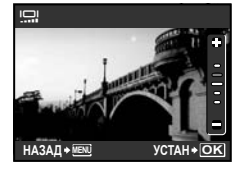

# **Установка даты и времени** [ $\bigodot$ ]

※ НАСТРОЙКА ▶ ←

"Установка даты и времени" (стр. 13)

#### **Для выбора порядка отображения даты**

1 Нажмите б после установки минут и используйте  $\sqrt{x}$  для выбора порядка отображения даты.

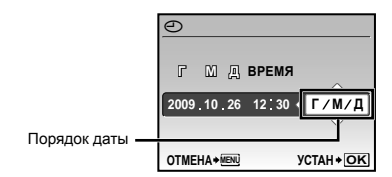

# **Установка даты <sup>и</sup> времени <sup>в</sup> другой временной зоне [ДВОЙН.ВРEМЯ]**

#### ※ НАСТРОЙКА ▶ ДВОЙН.ВРЕМЯ

Если для параметра [ДВОЙН.ВРEМЯ] установлено значение [ВКЛ.], то заданные в этом режиме дата и время используются при формировании имени файла, при печати снимков, а также в других наборах данных.

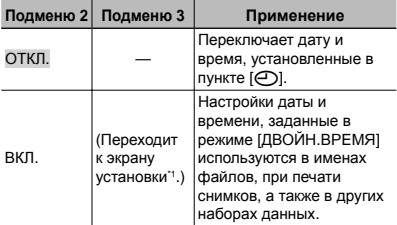

\*1 Процедура установки совпадает с процедурой для раздела "Установка даты и времени" (стр. 13).

Порядок отображения даты такой же, как и установленный с помощью [X].

# **Автоматический поворот снимков вертикальной ориентации во время просмотра [ОРИЕНТАЦИЯ] (Только для модели STYLUS-7020/μ-7020)**

※ НАСТРОЙКА ▶ ОРИЕНТАЦИЯ

- Во время съемки автоматически применяется настройка [forth] (стр. 35) в меню просмотра.
- Функция может работать некорректно, если фотокамера во время съемки была направлена вверх или вниз.

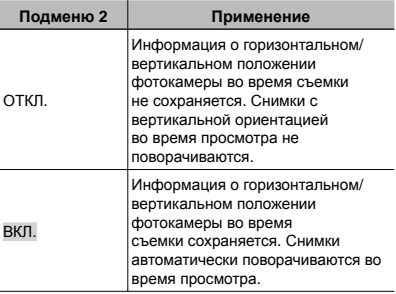

# **Выбор системы видеосигналов для соответствия Вашему телевизору [ВИДЕОВЫХОД]**

#### ※ НАСТРОЙКА ▶ ВИДЕОВЫХОД

Система телевизионных видеосигналов различается в зависимости от стран и регионов. Перед просмотром изображений с фотокамеры на Вашем телевизоре выберите видеовыход в соответствии с типом видеосигнала Вашего телевизора.

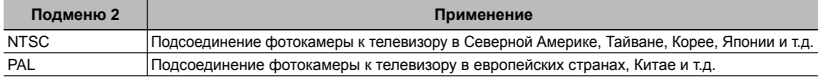

Настройки изготовителя по умолчанию различаются в зависимости от места продажи фотокамеры.

#### **Для воспроизведения изображений фотокамеры на телевизоре**

1 Соедините телевизор и фотокамеру.

Подключение с помощью аудио-видеокабеля **●**

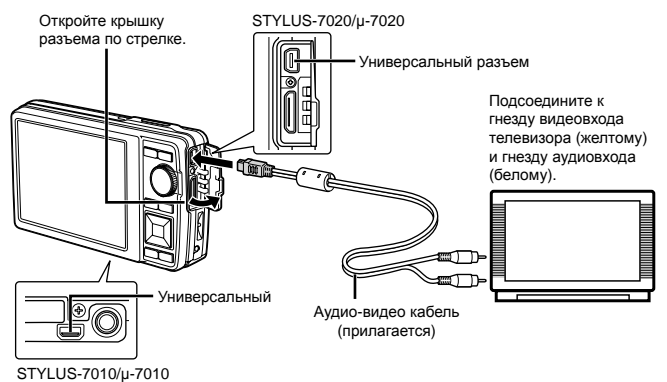

Подключение с помощью кабеля HDMI (Только для модели STYLUS-7020/μ-7020) **●**

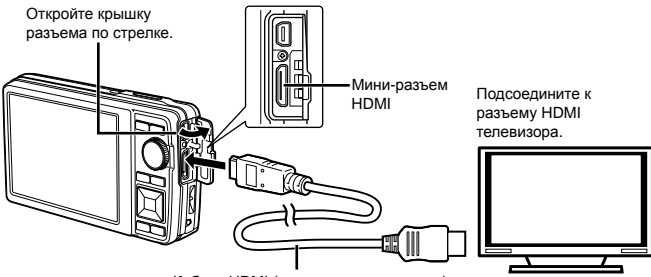

Кабель HDMI (продается в магазинах)

- 2 Используйте фотокамеру для выбора такой же системы видеосигналов, как и у подсоединенного телевизора ([NTSC]/[PAL]).
- 3 Включите телевизор и измените гнездо "INPUT" на "VIDEO (входное гнездо, подсоединяемое к фотокамере)".
- Относительно подробностей об изменении источника входного сигнала телевизора обращайтесь к руководству по эксплуатации телевизора.
- $\mathcal C$  При подключении с помощью аудио-видеокабеля установите диск режимов в положение  $\blacktriangleright$ .
- Используйте кабель HDMI, подходящий к мини-разъему фотокамеры и разъему HDMI телевизора.
- При подключении с помощью кабеля HDMI воспроизведение видеозаписей невозможно. Звук также не воспроизводится.
- Если камера подсоединена к телевизору и аудио-видеокабелем, и кабелем HDMI, кабель HDMI будет иметь приоритет.
- В зависимости от установок телевизора отображаемое изображение и информация могут быть обрезаны.

# **Выбор формата цифрового видеосигнала при подключении <sup>к</sup> телевизору <sup>с</sup> помощью кабеля HDMI [HDMI] (Только для модели STYLUS-7020/μ-7020)**

**<sup>28</sup> НАСТРОЙКА ► HDMI** 

 "Для воспроизведения изображений фотокамеры на телевизоре" (стр. 41)

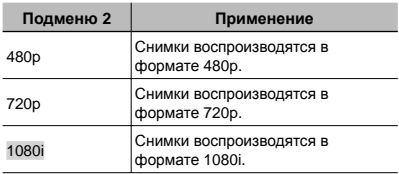

При выборе настройки [1080i] формат 1080i будет иметь приоритет над выходом HDMI. Однако если эта настройка не соответствует формату входного сигнала телевизора, формат сигнала меняется сначала до 720p и положено 480p. Подробнее о настройке входного сигнала телевизора см. в руководстве по эксплуатации телевизора.

#### **Экономия заряда аккумулятора между выполнением снимков [ЭКОН. ЭНЕРГИИ]**

**<sup>≫</sup> НАСТРОЙКА ► ЭКОН. ЭНЕРГИИ** 

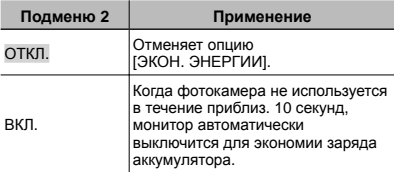

**Для выхода из режима ожидания**

Нажмите любую кнопку или поверните диск режимов.

## **Выключение звуковых сигналов фотокамеры [**F **ТИХИЙ РЕЖИМ]**

**N** ТИХИЙ РЕЖИМ

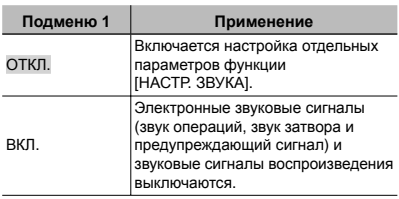

[НАСТР. ЗВУКА] (стр. 38)

<span id="page-42-0"></span>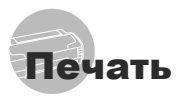

# Прямая печать (PictBridge\*1)

С помощью подсоединения фотокамеры к PictBridge-совместимому принтеру Вы можете непосредственно печатать изображения без использования компьютера.

Чтобы узнать, поддерживает ли Ваш принтер стандарт PictBridge, обратитесь к руководству по эксплуатации принтера.

- \*1 PictBridge это стандарт, предназначенный для соединения цифровых фотокамер и принтеров различных производителей для прямой печати фотоснимков.
- Режимы печати, размеры бумаги и другие параметры, которые можно устанавливать с фотокамерой, различаются в зависимости от используемого принтера. За более подробной информацией обращайтесь к руководству по эксплуатации принтера.
- Относительно подробностей о доступных типах бумаги, загрузке бумаги и установке картриджей с чернилами обращайтесь к руководству по эксплуатации принтера.

# Печать изображений при стандартных настройках принтера [УДОБ ПЕЧАТ]

# *1* **Отобразите на мониторе снимок, который нужно напечатать.**

- "Просмотр изображений" (стр. 15)
- Печать также можно начать, когда фотокамера выключена. После выполнения действий Пункта 2 используйте  $\sqrt{x}$ для выбора пункта [УДОБ ПЕЧАТ], нажмите кнопку . Используйте [96] для выбора изображения и нажмите кнопку ...

# *2* **Включите принтер, <sup>а</sup> затем соедините принтер и фотокамеру.**

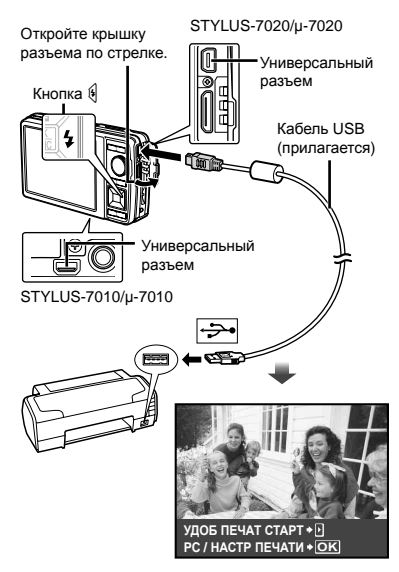

 $\beta$  Нажмите  $\emptyset$  для начала печати.

*4* **Чтобы напечатать другое** изображение, используйте <sup>ј</sup> ∯ для **выбора изображения и нажмите кнопку** E**.**

#### **Для окончания печати**

После отображения на экране выбранного изображения отсоедините кабель USB от фотокамеры и принтера.

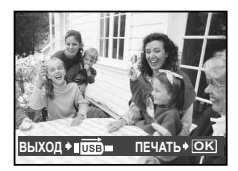

# Изменение установок принтера для печати [НАСТР ПЕЧАТИ]

*1* **Выполните действия 1 и 2, описанные в разделе [УДОБ ПЕЧАТ] (стр. 43), и нажмите кнопку** E**.**

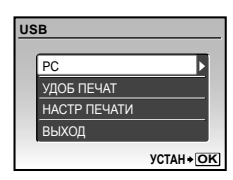

- $\mathcal Z$  Используйте  $\mathbb Z$ <sub>/ $\mathbb Z$ / $\mathbb Z$ , для выбора</sub> **положения [НАСТР ПЕЧАТИ] и нажмите кнопку** E**.**
- $\beta$  Используйте  $\mathbb{Z}/\mathbb{Z}$  для выбора **режима** печати и нажмите кнопку **A.**

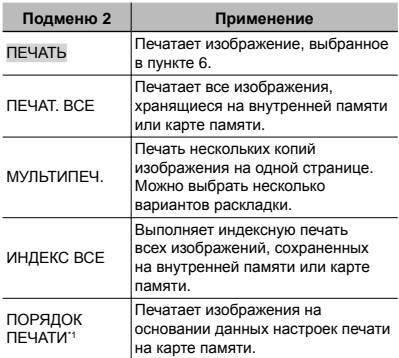

\*1 Опция [ПОРЯДОК ПЕЧАТИ] доступна только тогда, когда выполнены настройки печати. "Настройки печати (DPOF)" (стр. 46)

# $4$  Используйте  $\sqrt{x}/\sqrt{y}$ для выбора **опции [РАЗМЕР] (Подменю 3) и нажмите**  $\mathfrak{b}$ .

Если экран [ПЕЧ.БУМАГА] не отображается, опции [РАЗМЕР], [БЕЗ ГРАНИЦ] и [ПИКСЕЛ/ЛИСТ] печатаются при стандартных установках принтера.

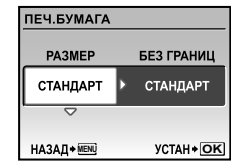

# $5$  Используйте $\sqrt{2}/\sqrt{3}$ для выбора **установок [БЕЗ ГРАНИЦ] или [ПИКСЕЛ/ЛИСТ] и нажмите кнопку**  $\frac{100}{1000}$ .

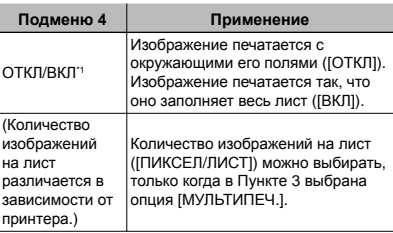

Доступные установки для опции [БЕЗ ГРАНИЦ] различаются в зависимости от принтера.

 $\bullet$  Если в пунктах 4 и 5 выбрана опция [СТАНДАРТ], изображение печатается со стандартными настройками принтера.

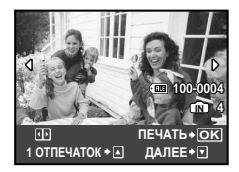

- $6$  Используйте <sup>96</sup> для выбора **изображения.**
- *7* **Чтобы сохранить данные для печати изображения на экране в режиме [1 ОТПЕЧАТОК] нажмите кнопку**  $\sqrt{27}$ .

**Чтобы выполнить дополнительные настройки параметров принтера для этого изображения, нажмите кнопку** ∠®\.

## **Дополнительные настройки принтера**

1 Выполните настройку параметров с помощью кнопок  $\sqrt{2}$   $\sqrt{6}$  | и нажмите кнопку  $\frac{\infty}{\text{Fone}}$ .

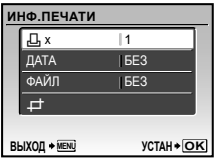

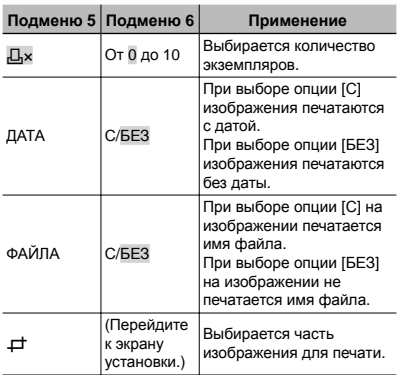

## **Для кадрирования изображения (**P**)**

1 Измените размер рамки для обрезки изображения с помощью кнопки зума, переместите рамку с помощью кнопок<br>
У. а затем нажмите кнопку ... Обрезанный кадр

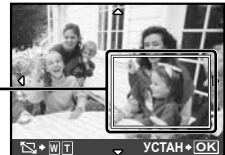

2 Используйте  $\Sigma$ / $\Sigma$  для выбора опции **[ПРИМЕНИТЬ] и нажмите кнопку ....** 

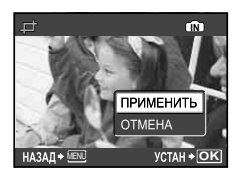

*8* **<sup>В</sup> случае необходимости повторите действия пунктов с 6 и 7 для выбора изображения для печати, выполните подробные установки и выполните установку [1 ОТПЕЧАТОК].**

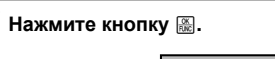

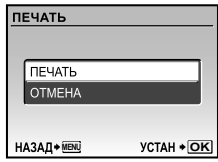

# $10$ Используйте  $\sqrt{\mathbf{z}}$ ∠ত্∆ для выбора **опции [ПЕЧАТЬ] и нажмите кнопку | ...**

- Начинается печать. **●**
- Если для параметра [ОПЦИИ] выбран режим **●** [ПЕЧАТ. ВСЕ], отображается экран [ИНФ.ПЕЧАТИ].
- После завершения печати на экране появится **●**меню [ВЫБ.РЕЖ.ПЕЧ.].

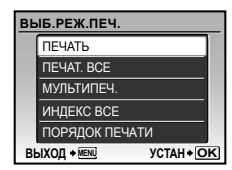

#### **Для отмены печати**

- 1 Во время отображения экрана **[ПЕРЕДАЧА] нажмите кнопку ...**.
- 2 Выберите с помощью кнопок  $\sqrt{2}$ пункт [ОТМЕНА] и нажмите кнопку [88].

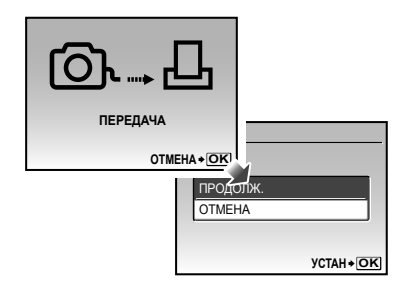

- $11$  Нажмите кнопку MENU.
- *12***Когда на экране отображается сообщение [ВЫН. КАБЕЛЬ USB], отсоедините кабель USB от фотокамеры и принтера.**

# Настройки печати (DPOF\*1)

При настройках печати количество отпечатков и варианты впечатывания даты сохраняются на изображении на карте памяти. Это позволяет легко выполнять печать на принтере или в фотолаборатории, поддерживающих стандарт DPOF, с помощью только настроек печати на карте памяти без использования компьютера или фотокамеры.

- \*1 DPOF представляет собой стандарт для хранения автоматической информации о печати с цифровых фотокамер.
- Настройки печати можно устанавливать только для изображений, хранящихся на карте памяти. Перед выполнением настроек печати вставьте карту памяти, на которой хранятся изображения.
- Настройки DPOF, выполненные с помощью другого DPOF-устройства, невозможно изменить с помощью этой фотокамеры. Выполните изменения с помощью оригинального устройства. Выполнение новых настроек DPOF с помощью этой фотокамеры приведет к удалению настроек, выполненных на другом устройстве.
- Настройки печати DPOF можно выполнить максимум для 999 снимков на одной карте памяти.

# Настройки печати одного кадра [Д]

- *1* **Установите диск режимов <sup>в</sup> положение** q**, а затем нажмите кнопку**m**для отображения верхнего меню.**
- $2$  Используйте  $\sqrt{2}/\sqrt{2}$ **ОПЦИИ** [  $\clubsuit$  **НАСТР.ПЕЧАТИ**], и **нажмите кнопку** E**.**

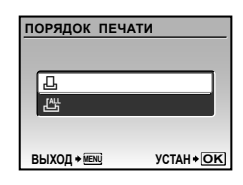

 $\beta$  Используйте  $\overline{\mathbb{Z}}$   $\angle$   $\overline{\mathbb{Z}}$  для выбора **опции [**<**] и нажмите кнопку** E**.**

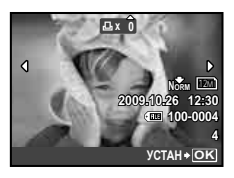

*4* **Используйте** mn **для выбора изображения, на которое будет нанесена настройка печати. Используйте**kl**для выбора количества. Нажмите кнопку** E**.**

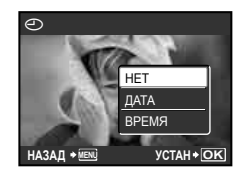

 $5$  Используйте  $\sqrt{x}$ ⊘ $\pi$ я выбора **опции экрана [**X**] (печать даты) и нажмите кнопку** E**.**

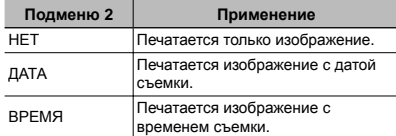

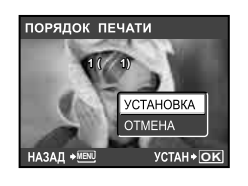

*6* **Используйте**kl**для выбора положения [УСТАНОВКА] и нажмите кнопку** E**.**

Настройка печати по одному экземпляру всех изображений на карте памяти  $[L^{\!u}\!]$ 

- *1* **Выполните действия пунктов 1 и<sup>2</sup> для опции [**<**] (стр. 46).**
- $2$  Используйте  $\sqrt{2}/\sqrt{2}$ для выбора **положения [**U**] и нажмите кнопку**  $\frac{OK}{RWC}$ .
- *3* **Выполните действия пунктов 5 и<sup>6</sup> для опции [**<**].**

# Удаление всех данных настройки печати

- *1* **Установите диск режимов <sup>в</sup> положение** q**, а затем нажмите кнопку**m**для отображения верхнего меню.**
- $2$  Используйте আ∕ *ত* **выбора опции [**L **НАСТР.ПЕЧАТИ] и нажмите кнопку** E**.**

*3* **Кнопками**kl**выберите опцию [**<**] или [**U**], а затем нажмите кнопку**  $\mathbb{E}$ .

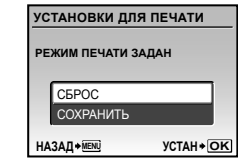

**Используйте**  $\sqrt{27}$ ∠ $\sqrt{32}$  для выбора **положения [СБРОС] и нажмите кнопку** E**.**

# Удаление данных настройки печати для выбранных изображений

- *1* **Выполните действия пунктов 1 <sup>и</sup> 2 раздела "Удаление всех данных настройки печати" (стр. 47).**
- $\mathcal Z$  Используйте  $\text{Tr}\mathcal Z$ ठ $\text{Tr}$  для выбора **положения [**<**] и нажмите кнопку** E**.**
- $\beta$  Используйте  $\sqrt{x}/\delta$ , для выбора **положения [СОХРАНИТЬ] и нажмите кнопку**  $\frac{100}{1000}$ .
- **Используйте** <sup>•</sup> Для выбора **изображения с настройкой печати, которую Вы хотите отменить. Используйте**kl**для установки количества отпечатков на "0".**
- *5* **<sup>В</sup> случае необходимости повторите пункт 4, а затем после завершения действий нажмите кнопку** E**.**
- $\acute{\sigma}$  Используйте  $\acute{\psi}$ ্ত $\diagup$  для выбора **опции экрана [**X**] (печать даты) и нажмите кнопку** E**.**
	- Настройки применяются к оставшимся **●**изображениям с данными настройки печати.
- **Используйте**  $\sqrt{2}/\sqrt{2}$  для выбора **опции [УСТАНОВКА] и нажмите кнопку** E**.**

# <span id="page-47-0"></span>Использование OLYMPUS Master 2

# Требования <sup>к</sup> системе <sup>и</sup>

установка OLYMPUS Master 2

Установите программное обеспечение OLYMPUS Master 2, обращаясь к прилагаемому руководству по установке.

# Подсоединение фотокамеры <sup>к</sup> компьютеру

#### *1* **Убедитесь, что фотокамера выключена.**

- Монитор выключен. **●**
- Объектив втягивается. **●**

# *2* **Подсоедините фотокамеру <sup>к</sup> компьютеру.**

Фотокамера автоматически включается. **●**

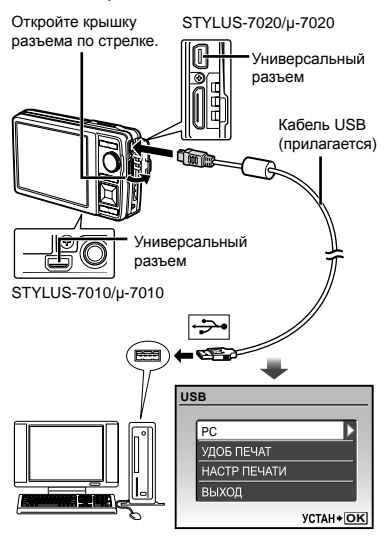

Установите местоположение порта USB, обращаясь к руководству по эксплуатации Вашего компьютера.

- $\beta$  Используйте  $\textcolor{red}{\text{WZ}}$   $\textcolor{red}{\text{WZ}}$  для выбора **положения [PC] и нажмите кнопку** E**.**
	- Компьютер автоматически обнаруживает фотокамеру как новое устройство при первом подсоединении.

#### **Windows**

После того, как компьютер обнаружит фотокамеру, появится сообщение, указывающее завершение настройки. Фотокамера распознается как съемный диск. Подтвердите сообщение и щелкните OK.

#### **Macintosh**

Когда запустится iPhoto, выйдите из iPhoto и запустите OLYMPUS Master 2.

- Пока фотокамера подсоединена к компьютеру, функции съемки не работают.
- Подсоединение фотокамеры к компьютеру через концентратор USB может привести к нестабильной работе.
- $\mathbb C$  Когда опция [MTP] установлена для подменю, которое появляется при нажатии  $[$  после выбора опции [PC] в Пункте 3, невозможно переносить изображения на компьютер с использованием OLYMPUS Master 2.

# Запуск OLYMPUS Master 2

# *1* **Дважды щелкните по ярлыку OLYMPUS Master 2.**

#### **Windows**

Появляется на рабочем столе.

#### **Macintosh**

Появляется **в папке OLYMPUS Master 2.** 

- После запуска программного обеспечения **●**появляется окно браузера.
- $\bullet$  Когда Вы запускаете OLYMPUS Master 2 в первый раз после установки, появляются "Базовые установки" и экран "Регистрация". Следуйте инструкциям на экране.

# Функционирование OLYMPUS

Master 2

Когда запускается OLYMPUS Master 2, на экране появится Краткое руководство, которое поможет Вам без вопроса обращаться с фотокамерой. Если Краткое руководство не отображается, щелкните на панели задач, чтобы отобразить Руководство .

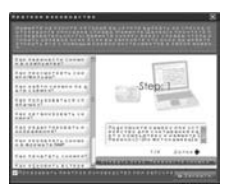

Относительно подробностей о функционировании обращайтесь к справочному руководству программного обеспечения .

# Передача и сохранение изображений без использования  $O(NMP1)$ S Master 2

Данная фотокамера совместима со стандартом USB Mass Storage Class. Вы можете переносить и управлять данными изображений на Вашем компьютере, пока фотокамера и компьютер соединены между собой .

#### **Требования к системе**

- Windows : Windows 2000 Professional/ XP Home Edition/ XP Professional/Vista Macintosh : Mac OS X v10.3 или более поздняя
- На компьютере с Windows Vista, если опция [MTP] установлена для подменю, которое появляется при нажатии (∮после выбора опции [PC] в Пункте 3 раздела "Подсоединение фотокамеры к компьютеру" (стр. 48), станет доступна Windows Photo Gallery и т.д.
- Даже если компьютер имеет порты USB, правильное функционирование не гарантируется в следующих случаях .
	- Компьютеры с портами USB, установленными с использованием карты расширения и т. д . **●●**
	- Компьютеры с ОС, установленной не на заводе -изготовителе, а также компьютеры "домашней" сборки

# <span id="page-49-0"></span>рветы по использованию

Если фотокамера не работает надлежащим образом, или если на экране отображается сообщение об ошибке, и Вы не знаете, что делать, для решения проблем(ы) обратитесь к приведенной ниже информации.

# Поиск <sup>и</sup> устранение неисправностей

#### **Батарейки**

**"Фотокамера не работает, даже когда вставлены батарейки."**

Вставляйте перезаряжаемые аккумуляторы в **●** правильном направлении.

"Зарядка аккумулятора" (стр. 10), "Установка в фотокамеру аккумулятора и карты xD-Picture Card™ (приобретается отдельно)" (стр. 11)

Эффективность работы аккумулятора могла **●** временно снизиться из-за низкой температуры. Извлеките аккумулятор из фотокамеры и согрейте его, ненадолго положив в карман.

#### **Карта памяти/Встроенная память "Отображается сообщение об ошибке."**

"Сообщение об ошибке" (стр. 51)

#### **Кнопка спуска затвора**

**"При нажатии кнопки затвора съемка не выполняется."**

- Установите диск выбора режима в любое **●** положение, кроме  $\boxed{\blacktriangleright}$
- Отмените спящий режим **●**

Если в течение 3 минут не выполняются никакие действия, то для экономии заряда аккумулятора фотокамера автоматически переходит в спящий режим, и экран выключается. В этом режиме съемка не выполняется, даже если полностью нажать кнопку затвора. Чтобы сделать снимок, нужно вывести фотокамеру из спящего режима, нажав кнопку зума или какую-либо другую кнопку. Если никакие действия не выполняются в течение 12 минут, фотокамера автоматически выключается. Для включения фотокамеры нажмите кнопку ON/OFF.

Перед выполнением съемки подождите, пока **●** не перестанет мигать индикация #(зарядка вспышки).

При длительном использовании камеры **●** температура внутри нее может повыситься, что приведет к автоматическому выключению фотокамеры. В этом случае выньте из фотокамеры аккумулятор и подождите, пока она остынет. Во время съемки корпус камеры также может нагреваться. Это нормальная ситуация, которая не является признаком неисправности фотокамеры.

#### **Монитор**

#### **"Трудно увидеть."**

- Возможно, внутри монитора образовался **●** конденсат\*1. Выключите питание и подождите, пока корпус фотокамеры не адаптируется к окружающей температуре и не высохнет перед тем, как выполнять съемку.
	- \*1 Если быстро перенести фотокамеру из холодного места в теплую влажную комнату, могут образоваться капли росы.

#### **"На экране появляются вертикальные линии."**

Вертикальные линии на экране могут появляться **●** в тех случаях, если при ясной погоде направить фотокамеру на очень яркий объект. Однако линии не появляются на конечном фотоснимке.

#### **"На изображении захвачен свет"**

Съемка со вспышкой в темных местах приводит **●** к тому, на изображении появляется множество частичек пыли в воздухе, отраженных от вспышки.

#### **Функция даты <sup>и</sup> времени "Настройки даты и времени возвращаются к настройкам по умолчанию."**

- Если аккумулятор извлечен и больше не **●** установлен в фотокамеру в течение примерно 3 дней<sup>\*2</sup>, настройки даты и времени возвращаются к установке по умолчанию, и их необходимо переустановить.
	- \*2 Время, по истечении которого настройки даты и времени возвращаются к установкам по умолчанию, различается в зависимости от того, как долго был установлен аккумулятор.

"Установка даты и времени" (стр. 13)

#### **Прочее**

#### **"Шум из камеры во время съемки."**

Перемещение объектива может создавать шум, **●**даже если фотокамерой не пользуются, поскольку функция автофокуса работает, когда камера готова к съемке.

*50* RU

# Сообщение об ошибке

 $\mathcal G$  Когда на мониторе отображается одно из приведенных ниже сообщений, выполните действия по устранению проблемы.

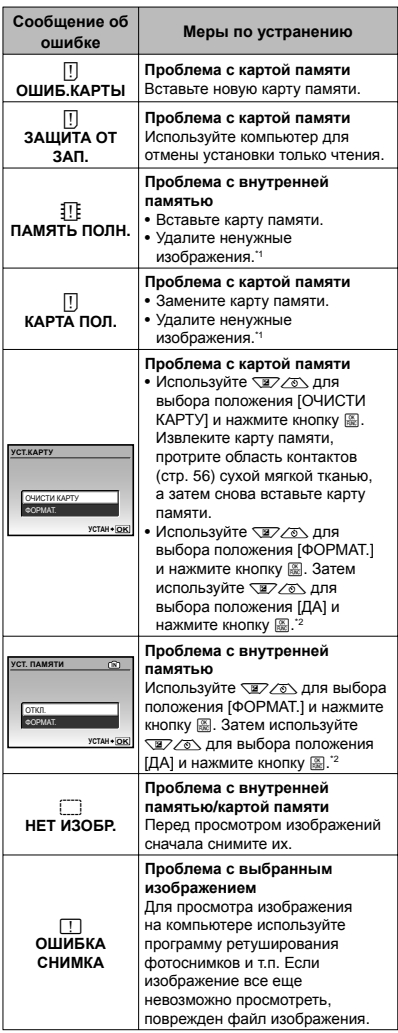

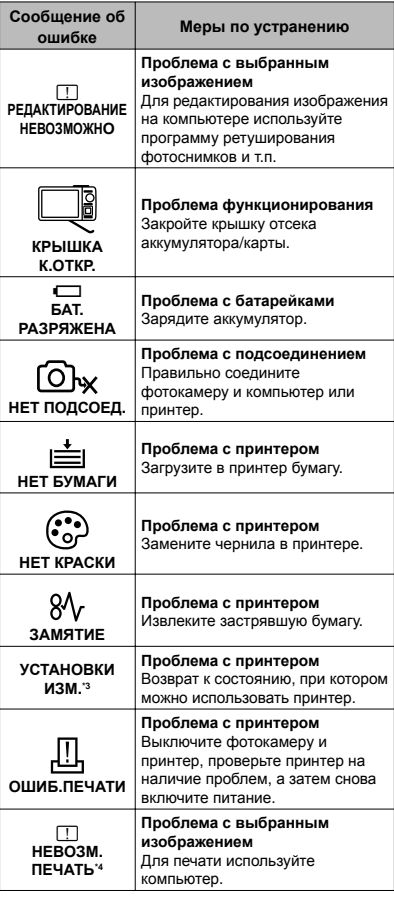

\*1 Перед удалением важных изображений, загрузите их на компьютер.

- \*2 Все данные будут удалены.
- \*3 Отображается, например, когда удален лоток для бумаги принтера. Не выполняйте операции на принтере во время выполнения установок печати на фотокамере.
- \*4 Возможно печать изображений, снятых другими фотокамерами, будет невозможна с помощью этой фотокамеры.

#### Советы по выполнению съемки

Если Вы не уверены в том, как выполнить съемку изображения так, как Вы себе представляете, обратитесь к приведенной ниже информации.

#### **Фокусировка**

#### **"Фокусировка на объекте"**

**Съемка объекта, не находящегося в центре ● экрана**

После фокусировки на предмете, находящемся на таком же расстоянии, как и объект съемки, скомпонуйте снимок и выполните съемку.

"Нажатие кнопки затвора наполовину" (стр. 14)

- **Опция [РЕЖ.АВТОФОК.] (стр. 27) установлена в ● положение [iESP].**
- **Фотосъемка в режиме [СЛЕДЯЩИЙ АФ] ● (стр. 27)**

Фотокамера автоматически отслеживает объект и непрерывно фокусируется на нем.

**Фотосъемка объектов, на которые трудно ● выполнить автоматическую фокусировку**

В следующих случаях после фокусировки на предмете (с помощью нажатия кнопки затвора наполовину вниз) с высокой контрастностью на таком же расстоянии, как и объект съемки, скомпонуйте снимок и выполните съемку.

> Объекты с низкой контрастностью

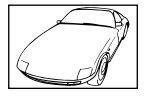

 $- -$ 

При появлении в центре экрана слишком ярких объектов

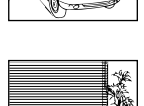

Объект без вертикальных линий\*1

\*1 Также эффективно скомпоновать снимок, удерживая фотокамеру вертикально для фокусировки, а затем вернуть ее в горизонтальное положение для выполнения съемки.

При наличии объектов на разных расстояниях

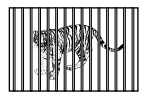

Быстро движущийся объект

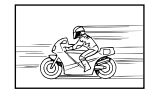

Если объект находится не в центре кадра

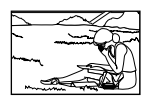

# **Дрожание фотокамеры**

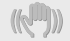

**"Фотосъемка без сотрясения фотокамеры"**

**Съемка с использованием режима ● [СТАБИЛИЗАЦИЯ] (стр. 28)**

При съемке темного объекта ПЗС-матрица\*1 смещается, чтобы компенсировать колебания камеры, даже если чувствительность ISO не увеличивается. Эта функция эффективна также при фотосъемке с большим увеличением.

- \*1 Устройство, которое преобразует в электрические сигналы свет, поступающий на него через объектив.
- **Видеосъемка в режиме [СТАБ. ВИДЕО] (стр. 28) ●**
- Фотосъемка с помощью опций [<< СПОРТ] в **режиме SCN** (стр. 29)

В сюжетном режиме [SCПОРТ] используется короткая выдержка, что позволяет снизить размытость изображения движущихся объектов.

**Съемка с высокой чувствительностью ISO ●**

Если выбрана высокая скорость ISO, возможно выполнение фотосъемки с высокой скоростью затвора даже в местах, в которых невозможно использовать вспышку.

[ISO] (стр. 26)

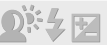

#### **"Фотосъемка с правильной яркостью"**

**Фотосъемка объектов с подсветкой ●**

Лицо на фоне становится ярче. [ОСВ. ТЕНЕЙ] (стр. 22, 28)

**Фотосъемка с использованием функции ● [ОПРЕД. ЛИЦА] для режима [РЕЖ.АВТОФОК.] (стр. 27)**

Достигается соответствующая экспозиция для лица на фоне, и лицо становится ярче.

• Фотосъемка с использованием функции [•] **для режима [ESР/**n**] (стр. 27)**

Яркость устанавливается в соответствии с яркостью объекта в центре экрана, что позволяет исключить влияние фонового освещения на снимок.

**Фотосъемка с использованием вспышки [**#**] ● (ЗАПОЛНЯЮЩАЯ) (стр. 19)**

Яркость объекта устанавливается более высокой, чем яркость фона.

**Фотосъемка светлых пляжей или снежных ● сцен**

Установите режим на [ГУД ПЛЯЖ И СНЕГ] (стр. 28)

**Фотосъемка с использованием компенсации ● экспозиции (стр. 20)**

Для съемки изображения отрегулируйте яркость, глядя на экран. В общем случае съемка белых объектов (например, снега) приводит к получению более темного изображения по сравнению с реальным объектом. Используйте кнопку  $\mathbb H$  для регулировки в положительном (+) направлении, чтобы получить белый цвет таким, какой он появляется.

С другой стороны, при съемке черных объектов эффективной является регулировка в отрицательном (–) направлении.

## **Цветовые оттенки**

# **"Выполнение фотоснимков,**

#### **сохраняющих естественность цвета"**

**Фотосъемка с выбором опции [WB] (стр. 26) ●**

В общем случае наилучшие результаты для большинства окружающих условий могут быть получены с установкой [АВТО], однако для некоторых объектов Вам следует попытаться поэкспериментировать с другими установками. (Это особенно справедливо в случае наличия теней от солнца под ясным небом, смешивающихся с естественными и искусственными источниками освещения и т.п.)

#### **Качество изображения**

#### **"Съемка более резких изображений"**

**Фотосъемка с использованием оптического ● увеличения**

Избегайте использования опции [ЦИФРОВОЙ ЗУМ] (стр. 27) для фотосъемки.

**Фотосъемка при низкой скорости ISO ●**

Если изображение снято при высокой скорости ISO, могут появиться помехи (небольшие окрашенные пятна и неравномерность цветов, которых нет на оригинальном изображении), и изображение может выглядеть зернистым. Полученное изображение также тем более зернистое, чем ниже скорости ISO.

[ISO] (стр. 26)

**Панорама**

**Батарейки**

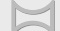

#### **"Фотосъемка с плавно переходящими кадрами"**

#### **Совет относительно панорамной съемки ●**

Фотосъемка с вращением фотокамеры в центре предотвращает сдвиг изображения. В особенности при фотосъемке близко расположенных объектов вращение конца объектива в центре приводит к хорошим результатам.

**[So ПАНОРАМА]** (стр. 30)

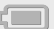

#### **"Увеличение срока службы батареек"**

- **Чтобы не расходовать заряд аккумулятора, не ● следует выполнять описанные ниже действия, если они не требуются для съемки**
	- Многократное нажатие кнопки затвора **●** наполовину
	- Многократное использование зума **●**
- **Опция [ЭКОН. ЭНЕРГИИ] (стр. 42) установлена ●в положение [ВКЛ.]**

#### Советы по воспроизведению/ редактированию

#### **Воспроизведение**

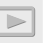

**"Воспроизведение изображений из внутренней памяти или с карты памяти"**

- **Извлеките карту памяти перед ● воспроизведением изображений из внутренней памяти**
	- "Установка в фотокамеру аккумулятора и **●** карты xD-Picture Card™ (приобретается отдельно) " (стр. 11)
	- "Использование карты microSD/карты **●** microSDHC (приобретается отдельно)" (стр. 12)

**"Просмотр снимков с высоким качеством на телевизионном экране высокого разрешения" (Только для модели STYLUS-7020/μ-7020)**

- **Подсоедините фотокамеру к телевизору с ● помощью кабеля HDMI (продается в магазинах)**
	- "Для воспроизведения изображений **●** фотокамеры на телевизоре" (стр. 41)
	- "Выбор формата цифрового видеосигнала **●** при подключении к телевизору с помощью кабеля HDMI [HDMI]" (стр. 42)

## **Редактирование**

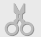

**"Стирание звука, записанного на неподвижном изображении"**

**Перезапись звука тишиной при ●воспроизведении изображения**

[R] (Добавление звука к неподвижным изображениям) (стр. 36)

<span id="page-54-0"></span>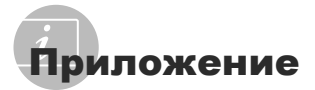

# Уход за фотокамерой

#### **Внешняя поверхность**

Осторожно протирайте мягкой тканью. Если **•** фотокамера сильно загрязнена, смочите ткань в слабом мыльном растворе, а затем тщательно выжмите. Протрите фотокамеру влажной тканью, а затем вытрите ее сухой тканью. Если Вы пользовались фотокамерой на пляже, протрите ее тканью, смоченной в чистой воде и тщательно отжатой.

#### **Монитор**

Осторожно протирайте мягкой тканью. **•**

#### **Объектив**

Для удаления пыли обдуйте объектив с **•** помощью имеющейся в продаже груши, а затем осторожно протрите очистителем для объектива.

#### **Аккумулятор/Зарядное устройство**

- Протирайте осторожно мягкой, сухой **•** салфеткой.
	- Не используйте сильные растворители, например, бензин или спирт, а также химически обработанную ткань.
	- Если объектив оставить загрязненным, на нем может образоваться плесень.

# Хранение

- Перед продолжительным хранением **•** фотокамеры извлеките батарейки, сетевой адаптер переменного тока и карту памяти и поместите ее в прохладное сухое место с хорошей вентиляцией.
- Периодически устанавливайте в **•**фотокамеру батарейки и проверяйте ее функционирование.
	- Не оставляйте фотокамеру в местах, в которых имеются химические вещества, поскольку это может привести к коррозии.

# Аккумулятор <sup>и</sup> зарядное устройство

- В этой фотокамере используется один **•** ионно-литиевый аккумулятор Olympus (LI-42B/LI-40B). Аккумуляторы других типов использовать нельзя.
	- ПРЕДУПРЕЖДЕНИЕ: Установка несоответствующего аккумулятора может стать причиной его взрыва. Утилизация отработавших аккумуляторов должна осуществляться с соблюдением инструкций. "Меры предосторожности при использовании аккумулятора" (стр. 61)
- **Фотокамера расходует питание в зависимости** от режима ее эксплуатации.
- В нижеуказанных режимах электроэнергия **•** расходуется непрерывно, и аккумулятор быстро разряжается.
	- Непрерывно используется трансфокатор. **•**
	- В режиме съемки кнопка затвора **•** продолжительное время нажата наполовину, что включает автоматическую фокусировку.
	- Просмотр снимков на мониторе в течение **•** продолжительного времени.
	- Фотокамера подключена к компьютеру или **•** к принтеру.
- При использовании разряженного **•** аккумулятора фотокамера может выключиться без отображения индикатора предупреждения о недостаточной заряженности аккумулятора.
- При покупке фотокамеры аккумулятор **•** заряжен не полностью. Перед использованием полностью зарядите аккумулятор при помощи зарядного устройства LI-41C/LI-40C.
- Зарядка аккумулятора, входящего в комплект фотокамеры, занимает около 2 часов (зависит от применения). **•**
- Прилагаемое зарядное устройство **•** LI-41C может использоваться только с аккумуляторами LI-42B/LI-40B. Не заряжайте аккумуляторы других типов с помощью прилагаемого зарядного устройства. Это может привести к взрыву, протеканию, перегреву или возгоранию.
- Для подключаемого зарядного устройства: **•** Данный блок питания предназначен для правильной ориентации в вертикальном положении или при размещении на полу.

#### Использование сетевого адаптера переменного тока (Только для модели STYLUS-7020/μ-7020)

Сетевой адаптер переменного тока полезен при выполнении продолжительных работ, например, загрузки изображений в компьютер или при воспроизведении слайд-шоу в течение длительного периода времени. Чтобы использовать сетевой адаптер переменного тока с этой фотокамерой, требуется универсальный разъем (CB-MA1 или CB-MA3/ приобретается отдельно). Не используйте с этой фотокамерой никакие другие сетевые адаптеры переменного тока.

# Использования зарядного устройства <sup>и</sup> адаптера переменного тока в разных странах

- Зарядное устройство и адаптер переменного тока можно подключать к бытовой электрической сети напряжением от 100 В до 240 В (50/60ГЦ). Такие параметры электрической сети используются в большинстве стран. Однако в зависимости от страны или региона, где Вы находитесь, сетевая розетка может иметь другую форму и для соответствия сетевой розетке может потребоваться переходник на вилку сетевого адаптера переменного тока. Относительно подробностей обратитесь в местную электрическую компанию или в туристическое агентство. **•**
- **•** Не используйте переносные конверторы напряжения, так как это может привести к повреждению зарядного устройства и адаптера переменного тока.

# Использование карты памяти

# xD-Picture Card

Карта памяти (и внутренняя память) также соответствуют пленке, на которую записываются изображения в пленочной фотокамере. Другими словами, можно удалять записанные изображения (данные), а также доступно ретуширование при использовании компьютера. Карты памяти можно извлекать из фотокамеры и заменять их, однако извлечь или заменить внутреннюю память невозможно. Использование карт памяти большей емкости позволяет Вам делать больше снимков.

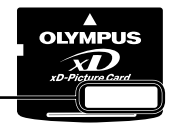

Место указателя (Для заметок)

Область контактов (Область разъемов карты памяти с внутренним разъемом фотокамеры)

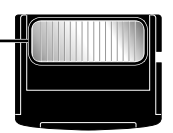

 $\Omega$  Не прикасайтесь непосредственно к области контактов.

## **Карты памяти, совместимые с этой фотокамерой** Карты памяти xD-Picture Card

(от 16МБ до 2ГБ) (TypeH/M/M+, Standard)

#### **Использование новой карты памяти**

Перед использованием карты памяти, не произведенной компанией Olympus, или карты памяти, которая использовалась для других целей на компьютере или другом устройстве, воспользуйтесь опцией [ФОРМАТ.] (стр. 37) для форматирования карты памяти.

#### **Проверка места сохранения изображения**

Индикатор памяти показывает, использовалась ли внутренняя память или карта памяти во время съемки и воспроизведения.

#### **Индикатор текущей памяти**

**III**: Используется внутренняя память Отсутствует: Используется карта памяти

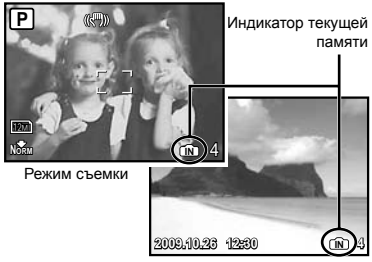

Режим просмотра

Даже если выполняются действия [ФОРМАТ.], [УДАЛЕНИЕ], [ВЫБ. ФОТО] или [УДАЛ. ВСЕ], данные на карте памяти удаляются не полностью. При утилизации карты памяти физически разрушьте ее для предотвращения утери персональных данных.

#### **Процесс считывания/записи на карту памяти**

Никогда не открывайте крышку отсека аккумулятора/карты памяти и не отсоединяйте кабель USB, пока фотокамера выполняет считывание или запись данных, что указывается миганием лампочки доступа к карте памяти. Это может не только повредить данные изображений, но также привести к непригодности внутренней памяти или карты памяти.

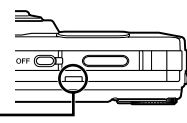

Индикатор обращения к карте

# **Количество сохраняемых кадров (фотоснимки)/длина непрерывной записи (видеозапись) во встроенной памяти и на xD-Picture Card**

#### **Фотоснимки**

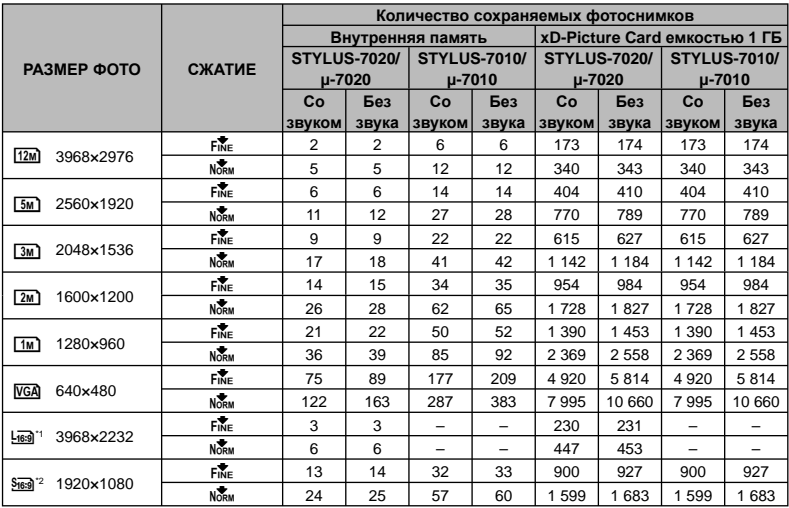

\*1 Это меню доступно только для модели STYLUS-7020/μ-7020.

\*2 [16:9] отображается для модели STYLUS-7010/μ-7010.

#### **Видеозапись**

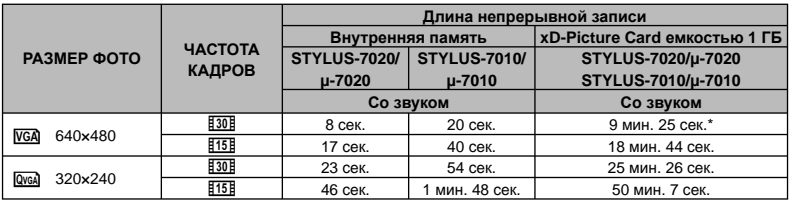

\* При использовании TypeM или Standard xD-Picture Card максимальная продолжительность записи – 40 секунд.

 $\mathbb Z$ ) Максимальный размер файла при записи одного видеоклипа – 2 ГБ, независимо от емкости карты памяти.

#### **Увеличение количества доступных для съемки изображений**

Либо удалите ненужные изображения, либо подсоедините фотокамеру к компьютеру или другому устройству для сохранения изображений, а затем удалите изображения на внутренней памяти или карте памяти.

[УДАЛЕНИЕ] (стр. 16), [ВЫБ. ФОТО] (стр. 36), [УДАЛ.ВСЕ] (стр. 36), [ФОРМАТ.] (стр. 37)

# Использование Aдаптера

#### microSD

- Не используйте Aдаптер с цифровыми фотокамерами Olympus, не поддерживающими такие адаптеры microSD, а также с цифровыми фотокамерами, компьютерами, принтерами и другими устройствами других производителей, которые поддерживают карты xD-Picture Card. Это может не только повредить снятые изображения, но также привести к неисправности устройства.
- $\blacksquare$  Если карту microSD невозможно удалить, не прилагайте силу. Обратитесь к уполномоченным дистрибьюторам/центрам технического обслуживания.

#### **Карты памяти, совместимые с этой**

#### **фотокамерой**

Карта microSD/карта microSDHC

Относительно списка проверенных карт microSD, пожалуйста, посетите наш вебсайт (http://www.olympus.com/).

#### **Отправление изображений**

Вы можете отправлять изображения на компьютер или PictBridge-совместимый принтер, используя кабель USB, поставляемый вместе с фотокамерой. Чтобы отправить данные на другие устройства, извлеките адаптер из фотокамеры и используйте имеющийся в продаже адаптер карты microSD.

#### **Меры предосторожности при обращении**

Не прикасайтесь к области разъемов адаптера или карты microSD. Это может привести к сбою в считывании изображений. Если на области разъемов имеются отпечатки пальцев или пятна, протрите ее мягкой сухой тканью.

# МЕРЫ ПРЕДОСТОРОЖНОСТИ

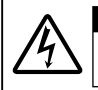

#### **ПРЕДУПРЕЖДЕНИЕ ОПАСНОСТЬ ПОРАЖЕНИЯ ЭЛЕКТРИЧЕСКИМ ТОКОМ НЕ ОТКРЫВАТЬ**

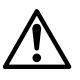

ПРЕДУПРЕЖДЕНИЕ: ВО ИЗБЕЖАНИЕ ПОРАЖЕНИЯ ЭЛЕКТРИЧЕСКИМ ТОКОМ НЕ СНИМАЙТЕ КРЫШКУ (ИЛИ ЗАДНЮЮ ПАНЕЛЬ). ВНУТРИ ФОТОКАМЕРЫ НЕТ ДЕТАЛЕЙ, НУЖДАЮЩИХСЯ В ВАШЕМ ОБСЛУЖИВАНИИ. ДОВЕРЬТЕ ТЕХНИЧЕСКОЕ ОБСЛУЖИВАНИЕ ВЫСОКОКВАЛИФИЦИРОВАННОМУ СЕРВИСНОМУ ПЕРСОНАЛУ OLYMPUS.

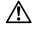

Восклицательный знак, заключенный в треугольник, обозначает в сопроводительной документации важные инструкции по эксплуатации и уходу.

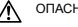

ОПАСНО Невыполнение рекомендаций, обозначенных этим символом, при использовании данного изделия может привести к серьезным травмам или

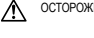

смертельному исходу. ОСТОРОЖНО Невыполнение рекомендаций, обозначенных этим символом, при использовании данного изделия может привести к травмам или смертельному исходу.

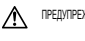

ПРЕДУПРЕЖДЕНИЕ Невыполнение рекомендаций, обозначенных этим символом, при использовании данного изделия может привести к травмам низкой степени тяжести, повреждению оборудования или потере ценных данных.

#### **ОСТОРОЖНО!**

**ВО ИЗБЕЖАНИЕ ВОЗГОРАНИЯ ИЛИ ПОРАЖЕНИЯ ЭЛЕКТРИЧЕСКИМ ТОКОМ, НИ В КОЕМ СЛУЧАЕ НЕ РАЗБИРАЙТЕ ИЗДЕЛИЕ, НЕ ПОДВЕРГАЙТЕ ИЗДЕЛИЕ ВОЗДЕЙСТВИЮ ВОДЫ И НЕ ЭКСПЛУАТИРУЙТЕ ЕГО ПРИ ВЫСОКОЙ ВЛАЖНОСТИ ОКРУЖАЮЩЕЙ СРЕДЫ.**

#### **Общие меры предосторожности**

- **Прочитайте все инструкции** Перед использованием изделия прочитайте все инструкции по эксплуатации. Сохраните все технические руководства и документацию для дальнейшего использования.
- **Очистка** Перед очисткой обязательно отсоединяйте изделие от электросети. Для очистки можно использовать только влажную ткань. Нельзя использовать для очистки жидкие или аэрозольные очищающие средства, а также любые органические растворители.
- **Аксессуары** В целях личной безопасности и во избежание повреждения изделия используйте только те аксессуары, которые рекомендованы фирмой Olympus.
- **Вода и влага** Меры предосторожности для влагозащитных изделий описаны в разделах о защите от влаги.
- **Размещение** Надежно устанавливайте изделие на штатив, стойку или зажим, чтобы избежать повреждения изделия.
- **Источники питания** Подключайте данное изделие только к тем источникам питания, которые указаны на изделии.
- **Молнии** Если во время использования сетевого адаптера переменного тока начинается гроза, немедленно выньте вилку адаптера из розетки.
- **Посторонние предметы** Во избежание травм запрещено вставлять в изделие металлические предметы.
- **Тепло** Нельзя использовать или хранить данное изделие рядом с такими источниками тепла как отопительные батареи, тепловые заслонки, печи и любое оборудование или устройства, выделяющее тепло, в т.ч. усилители стереосистем.

# **Обращение с фотокамерой**

#### **ОСТОРОЖНО**

- **Нельзя пользоваться фотокамерой рядом с • горючими или взрывоопасными газами.**
- **Не используйте вспышку и LED при съемке людей (младенцев, маленьких детей и т.д.) с близкого расстояния. •**
	- При съемке со вспышкой располагайте **•** фотокамеру не ближе 1 м от человеческих лиц. Срабатывание вспышки рядом с глазами человека может привести к временной потере зрения.
- **Не давайте фотокамеру детям и младенцам. •**
	- Всегда используйте и храните фотокамеру вне **•** пределов досягаемости для маленьких детей и младенцев во избежание следующих ситуаций, в которых они могут получить серьезные травмы:
		- Ребенок может запутаться в ремешке фотокамеры, что приведет к удушению.
		- Ребенок может случайно проглотить **•** аккумулятор, карты памяти или другие мелкие детали.
		- Ребенок может ослепить вспышкой себя или **•** других детей.
		- Ребенок может получить травму от **•** движущихся деталей фотокамеры.
- **Не смотрите на солнце или яркие лампы, • используя фотокамеру.**
- **Нельзя хранить фотокамеру в пыльных или • влажных помещениях.**
- **Не накрывайте рукой вспышку во время ее • срабатывания.**
- **Не вставляйте в Aдаптер microSD ничего, кроме карты microSD.** Данный адаптер предназначен исключительно для использования с картами microSD. Другие **•**
- типы карт устанавливать нельзя. **Не вставляйте в фотокамеру никаких иных •предметов, кроме карты памяти xD-Picture Card или адаптера microSD.**

Если вы ошибочно установите карту памяти, например microSD, не прилагайте усилий. Обратитесь к официальному дистрибьютеру или в сервисный центр.

# ∕∆ пр**едупрежд**ение

- **Немедленно прекратите использование фотокамеры при появлении необычного запаха, шума или дыма. •**
	- Не трогайте аккумулятор голыми руками Вы **•** можете обжечься.
- **Не держите фотокамеру влажными руками. •**
- **Не оставляйте фотокамеру в местах, где она • может подвергнуться воздействию очень высоких температур.**
	- Это может привести к ухудшению характеристик **•** ее элементов, а, в некоторых случаях, фотокамера может загореться. Не накрывайте (например, одеялом) зарядное устройство или сетевой адаптер переменного тока во время использования. Это может привести к перегреву и пожару.
- **Во избежание низкотемпературных ожогов, • обращайтесь с фотокамерой осторожно.**
	- Поскольку фотокамера содержит **•** металлические детали, ее перегрев может привести к низкотемпературным ожогам. Примите во внимание следующее:
		- При продолжительном использовании **•** фотокамера нагревается. Держа фотокамеру в этом состоянии, можно получить низкотемпературный ожог.
		- **•** При использовании фотокамеры в местах с очень низкой температурой, температуры ее корпуса может быть ниже температуры окружающего воздуха. При использовании фотокамеры в холодных условиях по возможности надевайте перчатки.

#### **Следите за ремешком. •**

Следите за ремешком, на котором висит **•** фотокамера. Он может легко зацепиться за различные выступающие предметы и стать причиной серьезной травмы.

## **Меры предосторожности при использовании аккумулятора**

**Во избежание протечки, перегрева, возгорания или взрыва аккумулятора, поражения электрическим током или причинения ожогов при ее использовании, следуйте приведенным ниже инструкциям.**

# **ОПАСНО**

- В этой фотокамере используется ионно-литиевый **•** аккумулятор фирмы Olympus. Заряжайте аккумулятор с помощью указанного зарядного устройства. Нельзя использовать другие зарядные устройства.
- Нельзя нагревать аккумуляторы или бросать их в огонь.
- При использовании или хранении батарей **•** соблюдайте меры предосторожности и следите, чтобы они не касались металлических предметов вроде ювелирных украшений, булавок, застежек и т.п.
- Нельзя хранить батареи в местах, где они могут подвергаться воздействию прямых солнечных лучей, высоких температур в автомобилях, рядом с источниками тепла и т.п. **•**
- Во избежание протекания батарей или повреждения их выводов, тщательно следуйте инструкциям по эксплуатации батарей. Никогда не пытайтесь разбирать батареи или дорабатывать их, паять и т.п. **•**
- Если жидкость из батареи попала в глаза, **•** немедленно промойте глаза чистой, холодной проточной водой и срочно обратитесь к врачу.
- **Храните батареи вне пределов досягаемости** маленьких детей. Если ребенок случайно проглотил батарею, срочно обратитесь к врачу.

# **ОСТОРОЖНО**

- Постоянно держите батареи сухими. **•**
- Во избежание протекания, перегрева, возгорания **•** или взрыва, используйте только батареи, рекомендованные для использования с данным изделием.
- Вставляйте батареи осторожно, как описано в **•** инструкции по эксплуатации.
- **•** Если аккумуляторы не заряжаются в течение указанного времени, прекратите зарядку, и не используйте их.
- Не используйте аккумулятор, если он треснул или **•** сломан.
- Если во время использования аккумулятор протек, потерял нормальную окраску, деформировался или приобрел другие анормальные особенности, прекратите использовать фотокамеру.
- Если жидкость, вытекшая из аккумулятора, попала на одежду или кожу, немедленно снимите загрязненную одежду и промойте пораженный участок чистой, холодной проточной водой. Если от жидкости на коже остался ожог, срочно обратитесь к врачу.
- **•** Не подвергайте аккумуляторы воздействию ударов или продолжительной вибрации.

# **ПРЕДУПРЕЖДЕНИЕ**

- Перед установкой аккумулятора внимательно осмотрите его на наличие протечек, изменения окраски, деформации или других анормальных признаков. **•**
- Во время продолжительного использования **•** аккумулятор может нагреться. Во избежание ожогов не вынимайте его из фотокамеры сразу же.
- Перед длительным хранением фотокамеры **•**обязательно извлеките из нее аккумулятор.

#### **Предупреждение касательно среды эксплуатации**

- Для защиты высокотехнологичных элементов **•** данного изделия никогда не оставляйте фотокамеру в нижеперечисленных местах ни во время использования, ни во время хранения:
	- Места, где температура и/или влажность имеют **•** высокие значения или чрезмерно колеблются. Под прямыми солнечными лучами, на пляже, в запертых автомобилях или рядом с источниками тепла (печи, отопительные батареи и т.п.) или увлажнителями.
	- Там, где много песка или пыли. **•**
	- Рядом с горючими или взрывчатыми **•** веществами.
	- В местах с повышенной влажностью типа **•** ванной комнаты или под дождем. При использовании влагозащитных изделий прочитайте прилагаемую к ним инструкцию.
	- В местах, подверженных сильным вибрациям. **•**
- Не роняйте фотокамеру и не подвергайте ее **•** воздействию сильных ударов или вибраций.
- **•** Когда фотокамера закреплена на штативе, регулируйте ее положение при помощи головки штатива. Не вращайте саму фотокамеру.
- Не касайтесь электрических контактов на фотокамере.
- **•** Не оставляйте фотокамеру направленной прямо на солнце. Это может привести к повреждению ламелей/шторок затвора, нарушению цветопередачи, появлению ореола на светочувствительной матрице ПЗС, а также к пожару.
- Не прикладывайте к объективу значительных **•** толкающих или тянущих усилий.
- Вынимайте аккумулятор перед продолжительным **•** хранением фотокамеры. Выбирайте для хранения прохладные и сухие места во избежание конденсации и образования налета внутри фотокамеры. Проверьте фотокамеру после хранения, включив питание и нажав на кнопку спуска затвора, убедитесь, что она функционирует нормально.
- Всегда соблюдайте ограничения, накладываемые на среду эксплуатации фотокамеры, описанные в ее руководстве. **•**

#### **Меры предосторожности при использовании аккумулятора**

- В этой фотокамере используется ионно-**•** литиевый аккумулятор фирмы Olympus. Нельзя использовать аккумуляторы других типов.
- Попадание влаги или жира на контактные выводы **•** аккумулятора может привести к нарушению контакта с фотокамерой. Перед использованием тщательно протрите аккумулятор сухой салфеткой.
- Обязательно зарядите аккумулятор перед первым использованием, иначе он прослужит недолго. **•**
- При использовании фотокамеры на аккумуляторах при низких температурах окружающей среды, держите фотокамеру и запасные аккумуляторы в самом теплом месте. Аккумуляторы, подсевшие при низкой температуре, могут восстановить работоспособность при комнатной температуре. **•**
- Количество снимков, которые вы сможете сделать, зависит от условий съемки и состояния аккумулятора.
- Перед длительными поездками, особенно за **•** границу, купите запасные аккумуляторы. Во время путешествия возможны затруднения с приобретением рекомендованных аккумуляторов.
- Утилизируя аккумуляторы, вы помогаете сберечь ресурсы нашей планеты. Выбрасывая отработавшие аккумуляторы, не забудьте закрыть их контактные выводы. Всегда соблюдайте местные законы и правила. **•**

## **ЖК-монитор**

- **•** Не прикладывайте к монитору значительные усилия, иначе изображение может стать нечетким, возможны неполадки в режиме просмотра или монитор будет поврежден.
- В верхней/нижней части монитора может появляться белая полоска, но это не является признаком неполадок. **•**
- При расположении объекта съемки по диагонали фотокамеры его края могут выглядеть на мониторе зигзагообразными. Это не является признаком неполадок. Данный эффект будет менее заметен в режиме просмотра. **•**
- В условиях низких температур ЖК-монитору может потребоваться больше времени на включение, или его цветопередача временно изменится. Удачным решением при использовании фотокамеры в условиях крайне низких температур будет периодическое помещение фотокамеры в теплое место. ЖК-монитор, работающий хуже при низких температурах, восстановится при нормальных температурах. **•**
- ЖК-дисплей, используемый в мониторе, **•**изготовлен по высокоточной технологии. Однако на ЖК-дисплее возможно наличие неисчезающих черных или светлых точек. В зависимости от их характеристик или угла зрения на монитор, такие точки могут выделяться по цвету или яркости. Это не является признаком неполадок.

#### **Правовые и прочие уведомления**

- Фирма Olympus не дает никаких заверений или **•** гарантий в отношении убытков или ожидаемой выгоды от надлежащего использования данного изделия, а также требований третьих лиц, вызванных ненадлежащим использованием данного изделия.
- Фирма Olympus не дает никаких заверений или гарантий в отношении убытков или ожидаемой выгоды, которые могут возникнуть из-за стирания данных снимков при надлежащем использовании данного изделия. **•**

#### **Ограничение гарантии**

- Компания Olympus не делает заявлений и не дает гарантий, как явных, так и подразумеваемых, посредством или в отношении любого содержания данных письменных материалов или программного обеспечения, и ни при каких обстоятельствах не будет нести ответственность по любой подразумеваемой гарантии товарного состояния или пригодности для любых конкретных целей или за любой косвенный, побочный или непрямой ущерб (включая ущерб от потери коммерческой выгоды, препятствия в бизнесе и потери коммерческой информации, но не ограничиваясь ими), возникающий в результате использования или неспособности использовать эти письменные материалы или программное обеспечение или оборудование. В некоторых странах запрещено исключать или ограничивать ответственность за вытекающие или побочные убытки или за косвенные гарантии, поэтому ограничения, приведенные выше, могут на вас не распространяться.
- Компания Olympus сохраняет за собой все права на данное руководство. **•**

# **Предупреждение**

Несанкционированное фотографирование или использование материалов, защищенных авторским правом, может привести к нарушению действующего законодательства об авторском праве. Фирма Olympus не принимает никакой ответственности за несанкционированные фотографирование, использование и другие действия, нарушающие права владельцев авторского права.

## **Уведомление об авторском праве**

Все права защищены. Никакая часть настоящих печатных материалов или программного обеспечения ни в каких целях не может быть воспроизведена в какой бы то ни было форме и какими бы то ни было средствами, будь то электронные или механические, включая фотокопирование и запись на магнитный носитель или сохранение в запоминающих устройствах или поисковых системах, если на то нет письменного разрешения фирмы Olympus. Мы не принимаем никакой ответственности за использование информации, содержащейся в настоящих печатных материалах или программном обеспечении, или за убытки, явившиеся следствием использования этой информации. Фирма Olympus сохраняет право на внесение изменений в форму и содержание настоящей публикации или в программное обеспечение без каких-либо обязательств и предварительных уведомлений.

# **Пользователям в Европе**

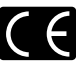

Знак "CE" указывает, что этот продукт соответствует европейским требованиям по безопасности, охране здоровья, экологической безопасности и безопасности пользователя. Фотокамеры со знаком "CE" предназначены для продажи в Европе.

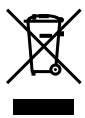

Этот символ [перечеркнутая мусорная урна WEEE на колесах, приложение IV] обозначает раздельный сбор электрических и электронных отходов в России. Пожалуйста, не выбрасывайте изделия в бытовой мусоропровод. Используйте системы возврата и сбора (если таковые имеются) для утилизации отходов вышеуказанных типов.

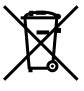

Этот символ [перечеркнутый мусорный бак на колесах, Директива 2006/66/EC, приложение II] указывает на раздельный сбор отработанных батарей в странах ЕС. Пожалуйста, не выбрасывайте батареи вместе с бытовыми отходами. Пожалуйста, для утилизации отработанных батарей пользуйтесь действующими в Вашей стране системами возврата и сбора для утилизации.

# **Используйте только специальный аккумулятор, зарядное устройство и сетевой адаптер переменного тока**

Мы настоятельно рекомендуем использовать только оригинальный аккумулятор, зарядное устройство и сетевой адаптер переменного тока Olympus с данной фотокамерой. Использование неоригинального аккумулятора, зарядного устройства и/или сетевого адаптера переменного тока может привести к пожару или получению травм по причине утечки, нагрева, возгорания или повреждения аккумулятора. Olympus не несет никакой ответственности за несчастные случаи или повреждения, которые могут возникнуть в результате использования аккумулятора, зарядного устройства и/или сетевого адаптера переменного тока, которые не являются оригинальными аксессуарами Olympus.

#### **Гарантийные условия**

*1* В случае неисправности продукта несмотря на его надлежащее использование (в соответствии с имеющимися в комплекте инструкциями по обращению с продуктом и его эксплуатации), в течение гарантийного периода, в соответствии с применимым национальным законодательством, после даты покупки у авторизованного дистрибьютора компании Olympus внутри сферы коммерческой деятельности компании Olympus Imaging Europa GmbH согласно перечню авторизованных дистрибьюторов на сайте: http://www.olympus.com, данный продукт подлежит бесплатному ремонту или бесплатной замене на усмотрение компании Olympus. Для предъявления прав по настоящей гарантии покупатель должен представить продукт до окончания гарантийного периода в соответствии с применимым национальным законодательством дилеру, у которого был приобретен продукт, или в любой сервисный центр компании Olympus в области коммерческой деятельности компании Olympus Imaging Europa GmbH, как указано на сайте: http://www.olympus.com. В течение одного года действия общемировой гарантии покупатель может сдать продукт в любой сервисный центр компании Olympus. Примите во

внимание, что сервисные центры компании Olympus имеются не во всех странах.

*2* Покупатель обязан доставить продукт дилеру или в авторизованный сервисный центр компании Olympus на свой собственный риск и несет все расходы, связанные с доставкой продукта.

#### **Гарантийные условия**

- *1* «Компания OLYMPUS IMAGING CORP. (Shinjuku Monolith, 2-3-1 Nishi-Shinjuku, Shinjuku-ku, Tokyo 163-0914, Japan) предоставляет общемировую гарантию, сроком действия на один год. Для выполнения любого ремонта, согласно условиям гарантии, данная общемировая гарантия должна быть предъявлена в авторизованный сервисный центр компании Olympus. Данная гарантия действительна только в случае, если в авторизованный сервисный центр компании Olympus предъявляются гарантийный сертификат и доказательство покупки. Примите во внимание, что данная гарантия является дополнением и никоим образом не затрагивает законных прав покупателя на гарантийное обслуживание в соответствии с применимым национальным законодательством, регулирующим продажу потребительских товаров, перечисленных выше».
- *2* Эта гарантия не покрывает случаи, приведенные ниже, и покупателю потребуется оплатить счет за ремонт даже тех неисправностей, которые случились на протяжении вышеупомянутого гарантийного периода.
	- a. Любые неисправности, обусловленные неправильным обращением (например использованием по назначению, не указанному в инструкциях по обращению с продуктом или в других разделах руководства по эксплуатации, и т.д.).
	- б. Какие-либо неисправности, которые возникли вследствие ремонта, модификации, чистки и т.д., выполненных не компанией Olympus или не авторизованным сервисным центром Olympus.
	- в. Любые неисправности и повреждения, обусловленные перевозкой, падением, ударом и т. п. после приобретения продукта.
	- г. Какие-либо неисправности или повреждения, которые возникли вследствие пожара, землетрясения, наводнения, удара молнии, других природных катастроф, загрязнения окружающей среды и нестабильного электрического напряжения.
	- д. Какие-либо неисправности, которые возникли вследствие небрежного или неправильного хранения (например, хранение продукта в условиях повышенной температуры или влажности, вблизи репеллентов или вредных лекарственных средств и т.д.), неправильного технического обслуживания и т.д.
	- е. Какие-либо неисправности, которые возникли вследствие использования израсходованных источников питания и т.д.
	- ё. Какие-либо неисправности, которые возникли вследствие попадания внутрь корпуса продукта песка, грязи и т.д.
	- ж. Если данный гарантийный сертификат не возвращен вместе с продуктом.
	- з. В случае любых поправок, сделанных на гарантийном сертификате, относительно года, месяца и дня покупки, фамилии покупателя, имени дилера и серийного номера.
	- и. Если вместе с данным гарантийным сертификатом не предъявлены документы, подтверждающие покупку.
- *3* Настоящая гарантия распространяется только на продукт; гарантия не распространяется на любые другие аксессуары, в том числе на футляр, ремешок, крышку объектива и батареи.
- *4* В соответствии с этой гарантией единственной обязанностью компании Olympus является ремонт и замена изделия. Любая ответственность в соответствии с данной гарантией за непрямой или косвенный ущерб или убытки любого рода, понесенные покупателем вследствие неисправности продукта, в частности, любой ущерб или повреждение, причиненные каким-либо объективам, пленкам, другому оборудованию и аксессуарам, используемым вместе с продуктом, а также за любые убытки, обусловленные задержкой ремонта или потерей данных, исключается. Это не затрагивает обязательных норм закона.

#### **Указания по гарантийному обслуживанию**

- *1* Настоящая гарантия имеет силу только при условии надлежащего заполнения компанией Olympus или авторизованным дилером гарантийного сертификата или других документов, содержащих достаточное подтверждение. Поэтому позаботьтесь о том, чтобы были полностью вписаны ваша фамилия, имя дилера, серийный номер, а также год, месяц и день покупки, или чтобы к данному гарантийному сертификату был приложен оригинал счета или документа о покупке (с указанием имени дилера, даты покупки и типа продукта). Компания Olympus оставляет за собой право отказаться от предоставления бесплатных услуг в случае, если не заполнен гарантийный сертификат, не приложен вышеуказанный документ или содержащиеся в нем сведения неполны или неразборчивы.
- *2* Так как дубликат настоящего гарантийного сертификата не выдается, храните его в надежном месте.
- Список сертифицированных международных сервисных центров Olympus находится на сайте: http://www.olympus.com.

## **Торговые марки**

- IBM является зарегистрированной торговой маркой International Business Machines Corporation.
- Microsoft и Windows являются зарегистрированными торговыми марками Microsoft Corporation. **•**
- Macintosh является торговой маркой Apple Inc. **•**
- xD-Picture Card™ является торговой маркой. **•**
- microSD торговая марка SD Association. **•**
- Остальные названия компаний и продуктов являются торговыми марками и/или зарегистрированными торговыми марками соответствующих владельцев. **•**
- В настоящей инструкции приняты стандарты **•**файловых систем фотокамер "Design Rule for Camera File System/DCF", установленные Japan Electronics and Information Technology Industries Association (JEITA).

#### **Фотокамера**

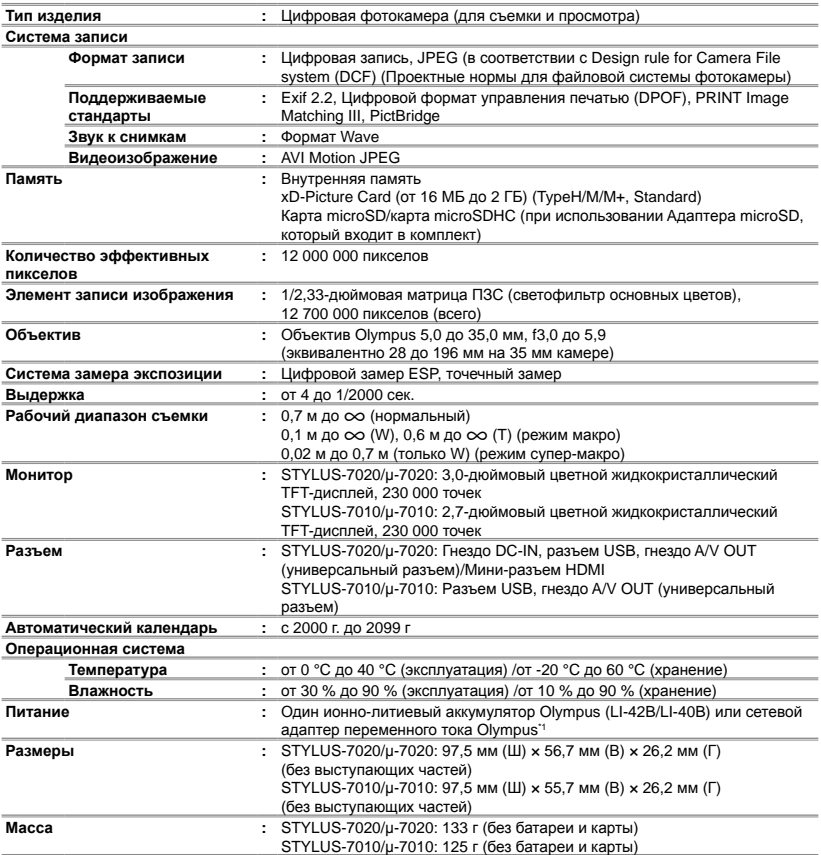

\*1 Только для модели STYLUS-7020/μ-7020

HDMI, логотип HDMI и High-Definition Multimedia Interface являются торговыми марками или зарегистрированными торговыми марками HDMI Licensing LLC.

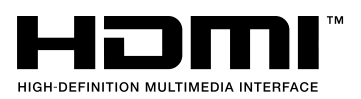

# **Ионно-литиевый аккумулятор (LI-42B)**

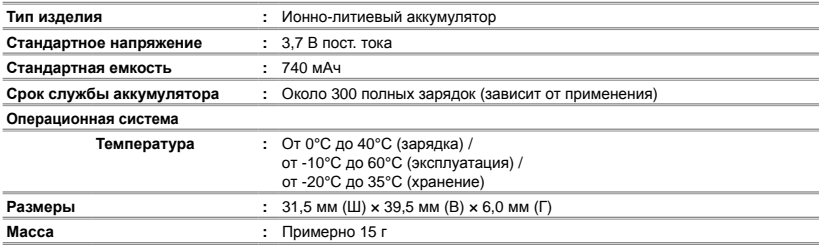

# **Зарядное устройство (LI-41C)**

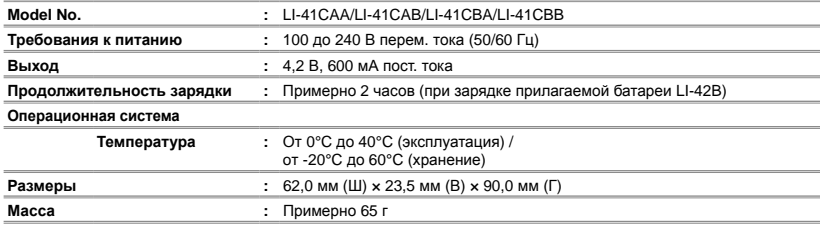

# **Адаптер microSD**

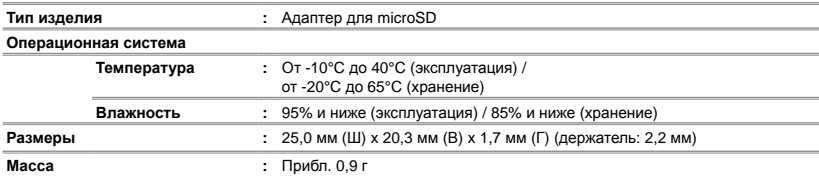

Конструкция и технические характеристики могут быть изменены без предварительного уведомления.

<span id="page-65-0"></span>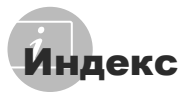

#### A

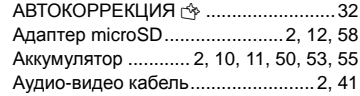

# Б

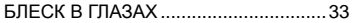

# В

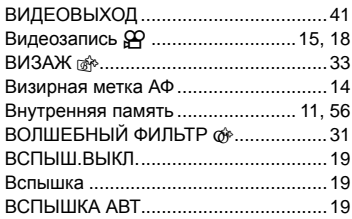

# $\overline{r}$

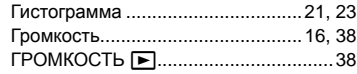

# Д

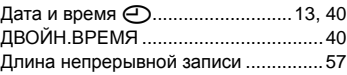

# З

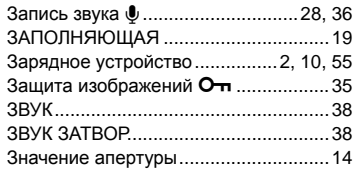

# И

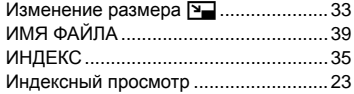

Ионно-литиевый аккумулятор .......2, 10, 55

# К

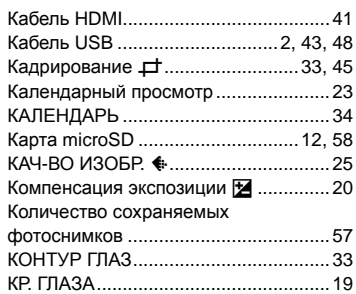

# $\mathbf{M}$

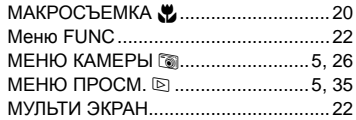

#### Н i.

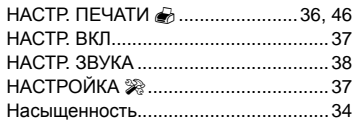

# $\overline{\boldsymbol{c}}$

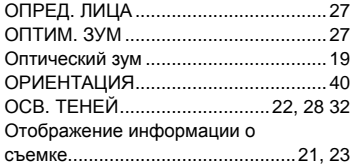

# $\overline{\mathbf{u}}$

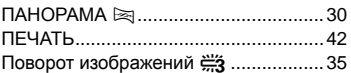

# Подсоединение

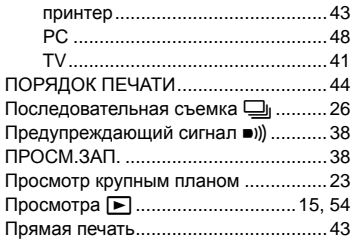

# $\overline{P}$

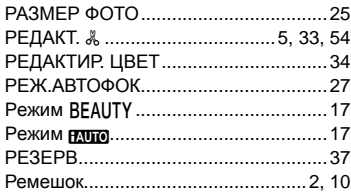

# $\overline{c}$

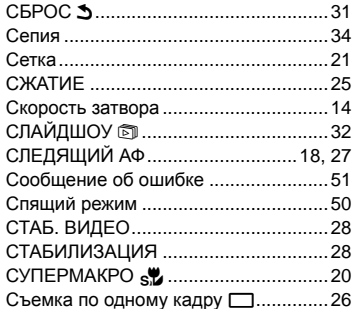

# $\mathbf{\tau}$

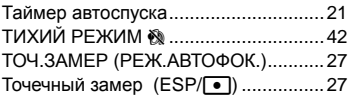

# $\mathbf{y}$

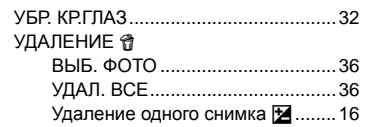

the control of the control of the control of the control of

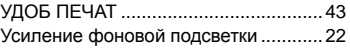

# $\bullet$

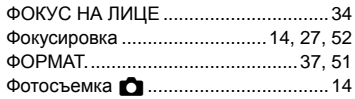

# $\overline{\phantom{a}}$

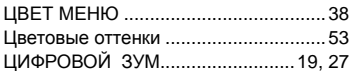

# $\overline{q}$

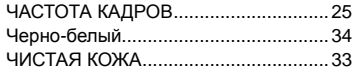

# $\mathbf{c}$

í.

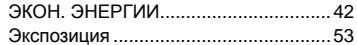

# $\overline{a}$

Язык отображения • - ..................... 13, 37

\_\_\_\_

# $A-Z$

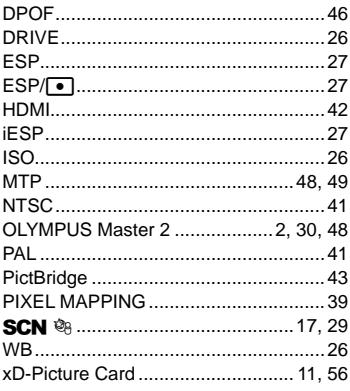

**Contract** 

٠

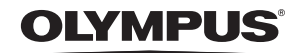

#### http://www.olympus.com/

## OLYMPUS IMAGING CORP. -

Shinjuku Monolith, 3-1 Nishi-Shinjuku 2-chome, Shinjuku-ku, Tokyo, Япония

# **OLYMPUS IMAGING AMERICA INC. =**

3500 Corporate Parkway, P.O. Box 610, Center Valley, PA 18034-0610, CШA Ten. 484-896-5000

#### Техническая поддержка (США)

24/7 автоматическая онлайновая справочная служба: http://www.olympusamerica.com/support Справочный телефон для клиентов: Тел. 1-888-553-4448 (бесплатный)

Наш справочный телефон для клиентов работает с 8 до 22 часов (с понедельника по пятницу) по восточному поясному времени http://olympusamerica.com/contactus Обновления для программного обеспечения Olympus находятся по адресу:

http://www.olympusamerica.com/digital

# - OLYMPUS IMAGING EUROPA GMBH

Здания компании: Wendenstrasse 14-18, 20097 Hamburg, Германия Тел.: +49 40-23 77 3-0 / Факс: +49 40-23 07 61

Доставка товаров: Bredowstrasse 20, 22113 Hamburg, Германия

Письма: Postfach 10 49 08, 20034 Hamburg, Германия

#### Европейская служба технической поддержки для клиентов:

Посетите нашу домашнюю страницу http://www.olympus-europa.com или позвоните нам ПО БЕСПЛАТНОМУ НОМЕРУ\*: 00800 - 67 10 83 00

для Австрии, Бельгии, Дании, Финляндии, Франции, Германии, Италии, Люксембурга,

Нидерландов, Норвегии, Португалии, Испании, Швеции, Швейцарии, Великобритании \* Пожалуйста, учитывайте, что некоторые операторы (мобильной) связи не дают

доступа или требуют дополнительного префикса к номерам +800.

Для всех Европейских стран, которых нет в списке, если не удается соединиться с вышеуказанным номером, просим использовать следующие

ПЛАТНЫЕ НОМЕРА +49 180 5 - 67 10 83 или +49 40 - 237 73 4899

Наша служба технической поддержки для клиентов работает с 9 до 18 часов по среднеевропейскому времени (с понедельника по пятницу)